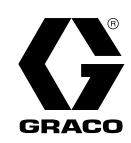

RU

# Контроллер скорости ProBell™ 3A4931C

Предназначен для регулирования скорости вращения роторного аппликатора ProBell в составе системы нанесения красочного покрытия. Только для профессионального использования. Не одобрено для использования во взрывоопасных средах или на опасных участках.

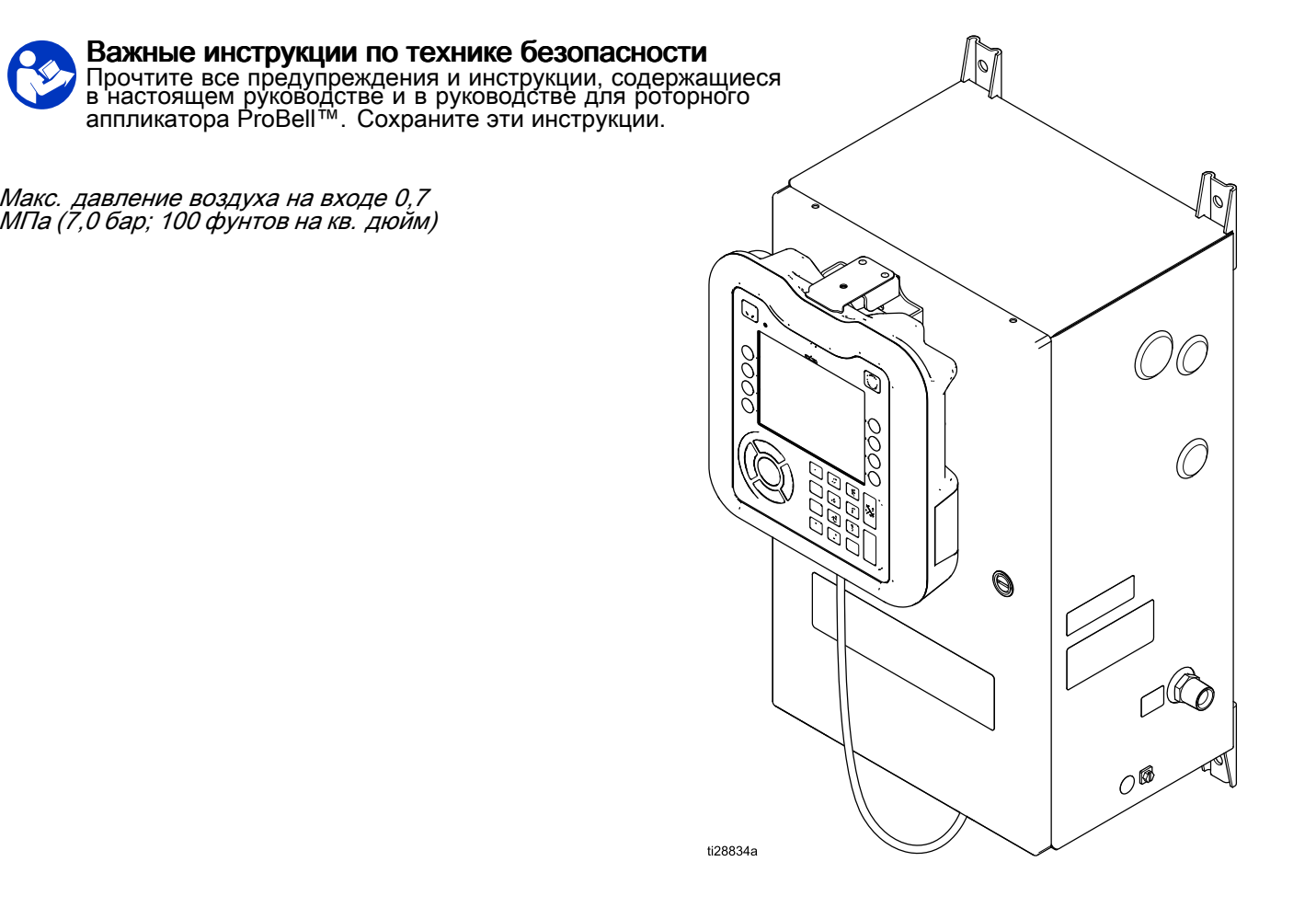

#### PROVEN QUALITY. LEADING TECHNOLOGY.

## Contents

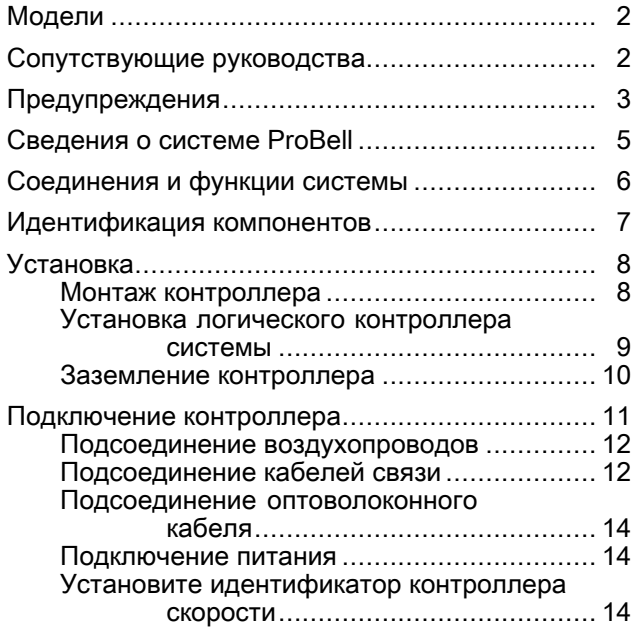

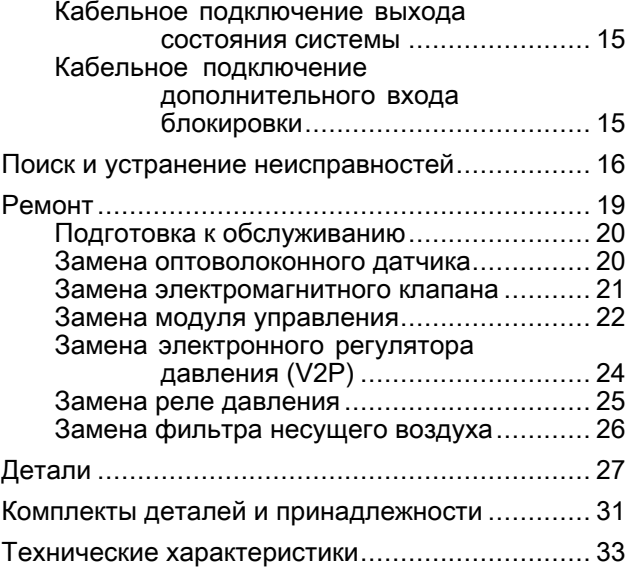

## Модели

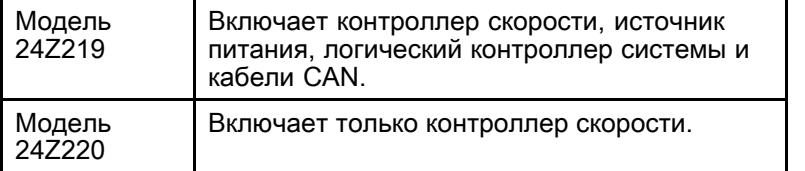

 $C \in$ 

## Сопутствующие руководства

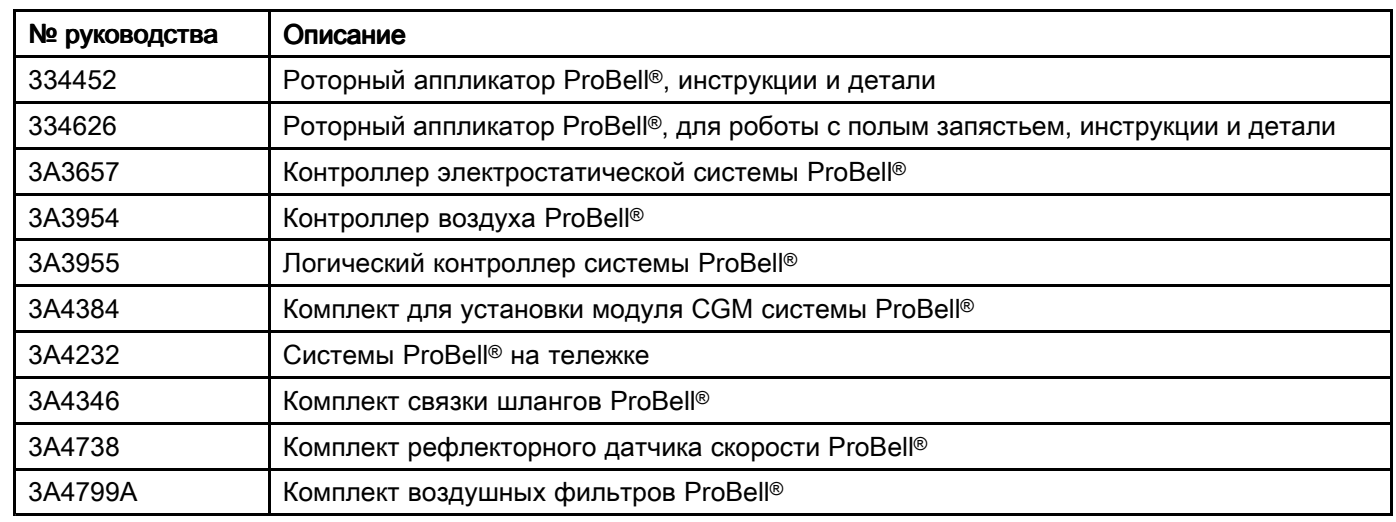

## <span id="page-2-0"></span>Предупреждения

Указанные далее предупреждения относятся <sup>к</sup> настройке, эксплуатации, заземлению, техническому обслуживанию <sup>и</sup> ремонту этого оборудования. Символом восклицательного знака отмечены общие предупреждения, <sup>а</sup> символы опасности указывают на риски, связанные <sup>с</sup> определенными процедурами. Когда <sup>в</sup> тексте руководства или на предупредительных наклейках встречаются эти символы, обращайтесь <sup>к</sup> этим предупреждениям для справки. <sup>В</sup> настоящем руководстве могут применяться другие символы опасности <sup>и</sup> предупреждения, касающиеся определенных продуктов <sup>и</sup> не описанные <sup>в</sup> этом разделе.

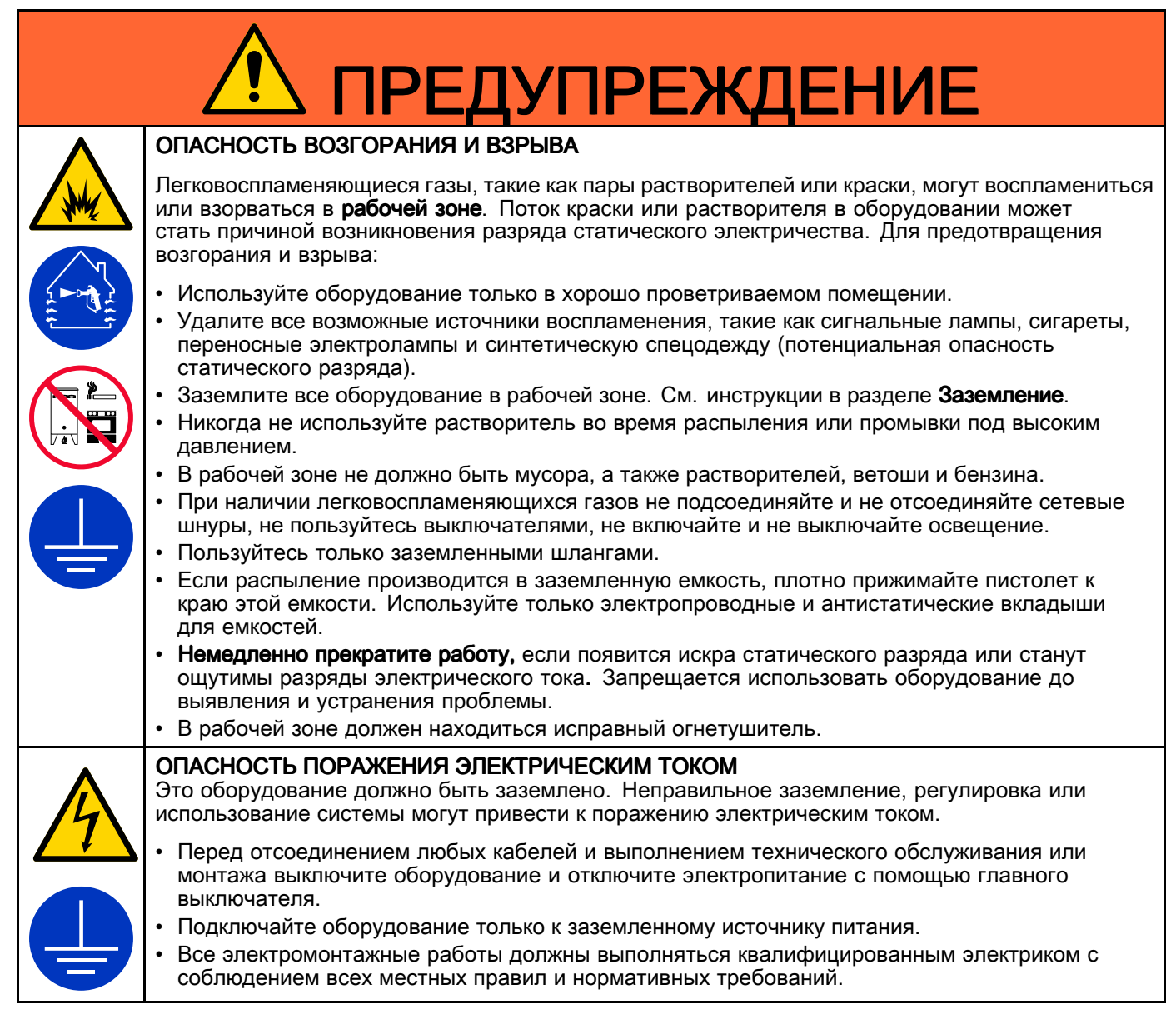

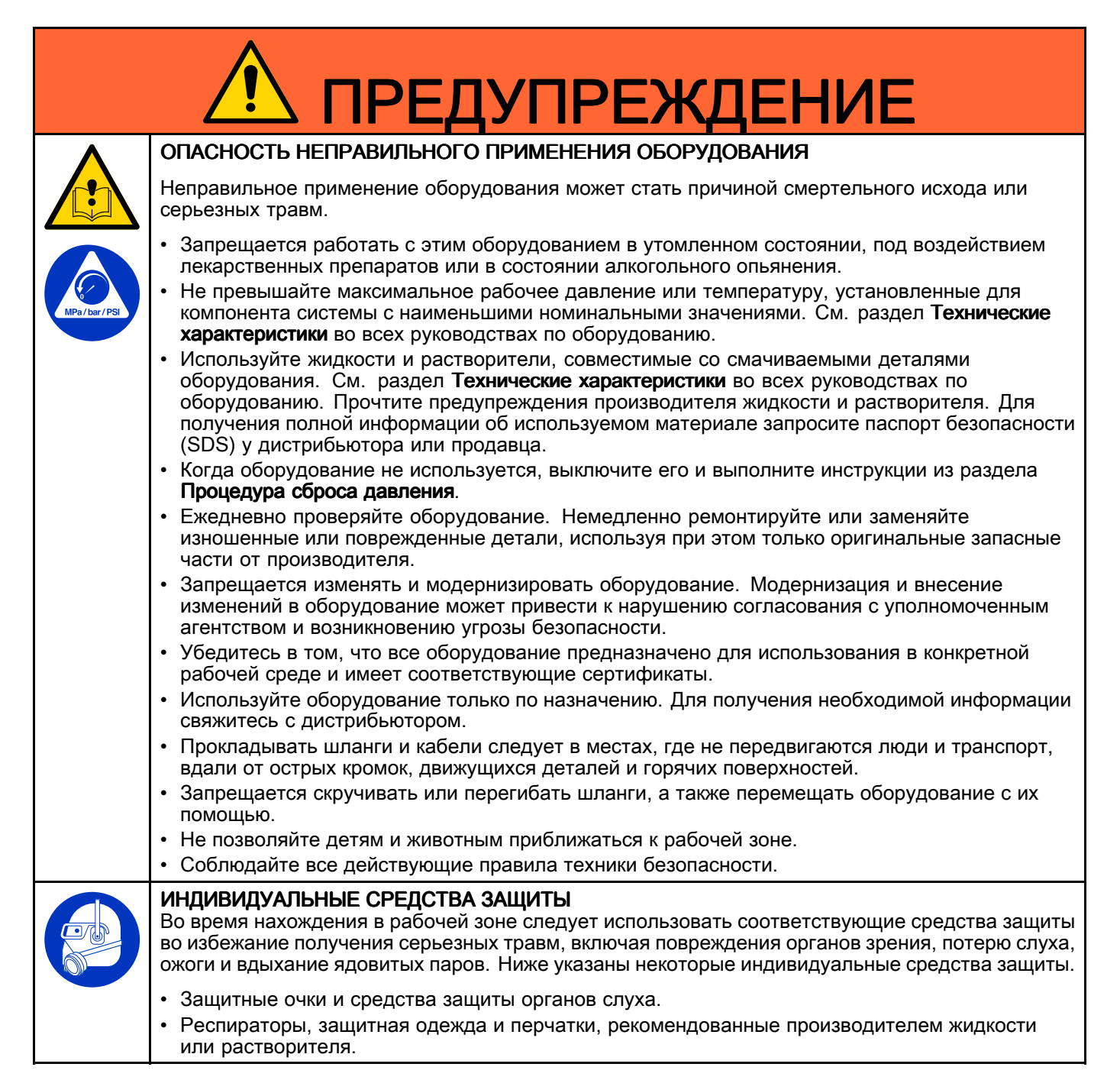

### <span id="page-4-0"></span>Сведения о системе ProBell

Контроллер скорости ProBell представляет собой дополнительный компонент системы роторного аппликатора ProBell. Он направляет воздух для турбины <sup>и</sup> тормозящий воздух на аппликатор. На контроллер поступает оптоволоконный сигнал <sup>с</sup> аппликатора ProBell для точного управления скоростью вращения колпачка <sup>в</sup> замкнутом контуре. <sup>В</sup> этом руководстве приведено описание для контроллера скорости. <sup>В</sup> него входит информация по установке, устранению неисправностей, ремонту <sup>и</sup> деталям. Описание всей системы, включая установку <sup>и</sup> подключение, необходимые блокировки, заземление и<br>электрические проверки см. в руководстве для электрические проверки см. в руководстве для<br>pozopuoro эллянкатора ProBell (334452 или роторного аппликатора ProBell (334452 или<br>334626) - В руковолстве для эппликатора та 334626). <sup>В</sup> руководстве для аппликатора также содержится вся информация по эксплуатации. Сведения об установке параметров контроллера скорости см. руководство для логического контроллера системы (3A3955).

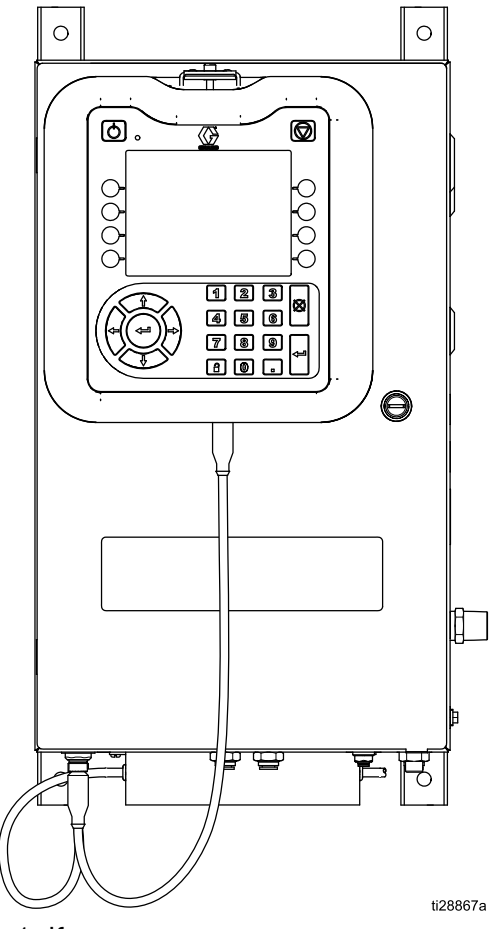

Figure <sup>1</sup> Контроллер скорости <sup>с</sup> логическим контроллером системы (модель 24Z219)

## <span id="page-5-0"></span>Соединения и функции системы

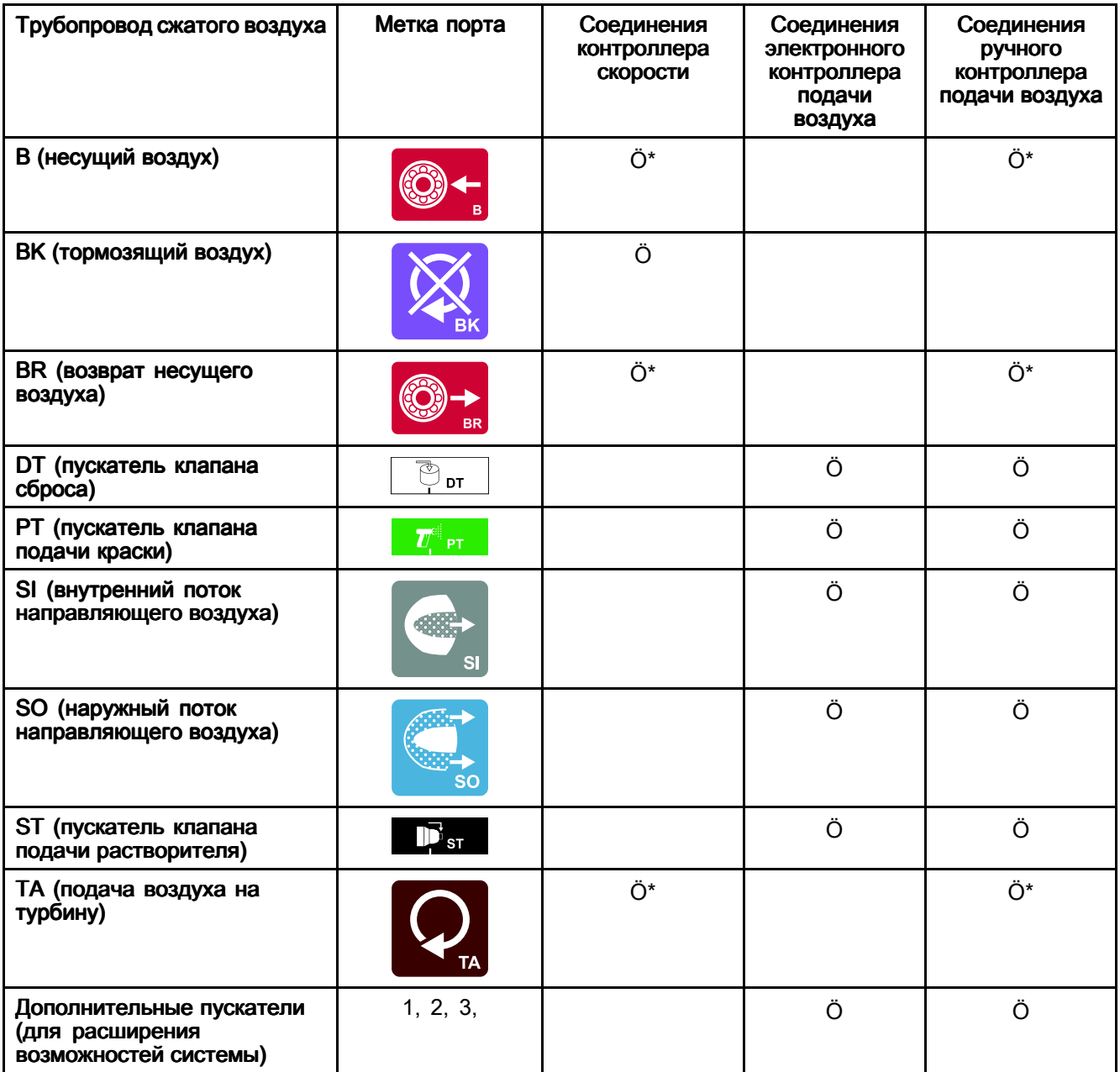

\* В системах с контроллером скорости несущий воздух, несущий отработанный воздух и турбинный воздух<br>должны использоваться на контроллере скорости, а не на рушом контроллере полани воздуха должны использоваться на контроллере скорости, <sup>а</sup> не на ручном контроллере подачи воздуха.

## <span id="page-6-0"></span>Идентификация компонентов

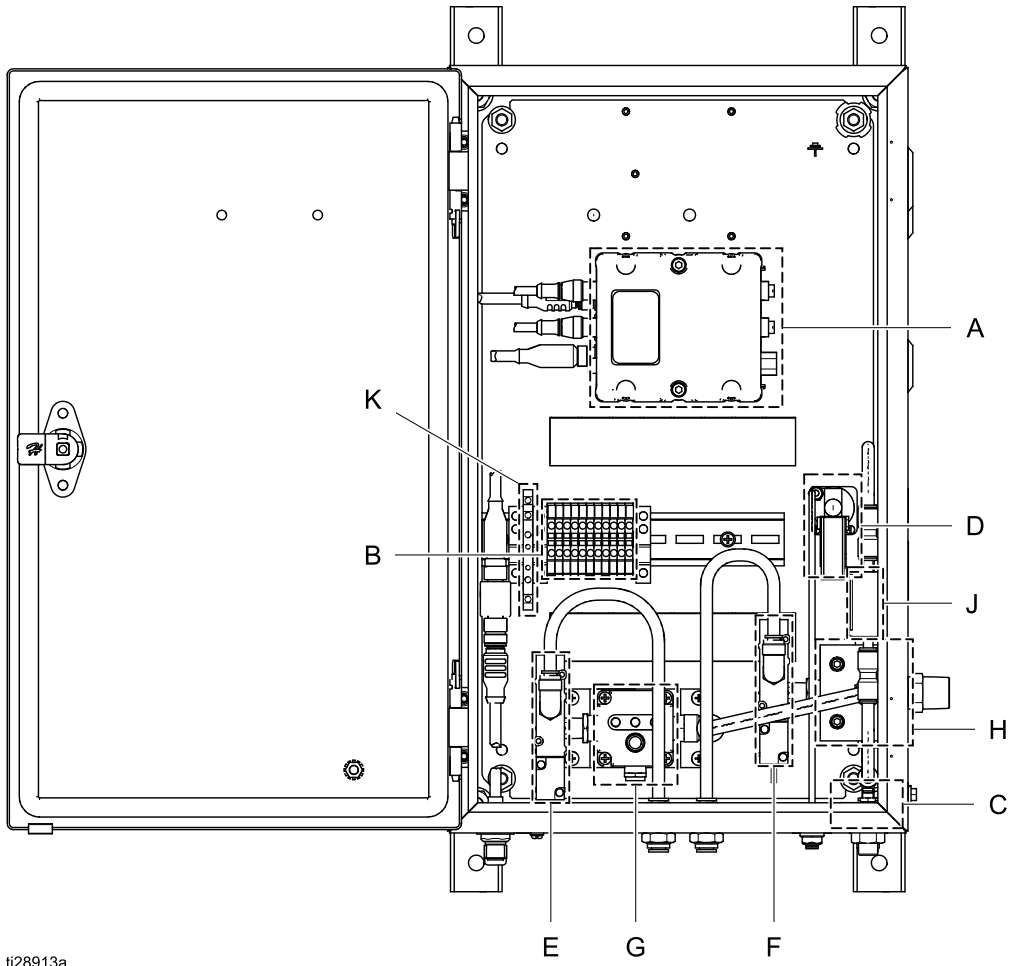

ti28913a

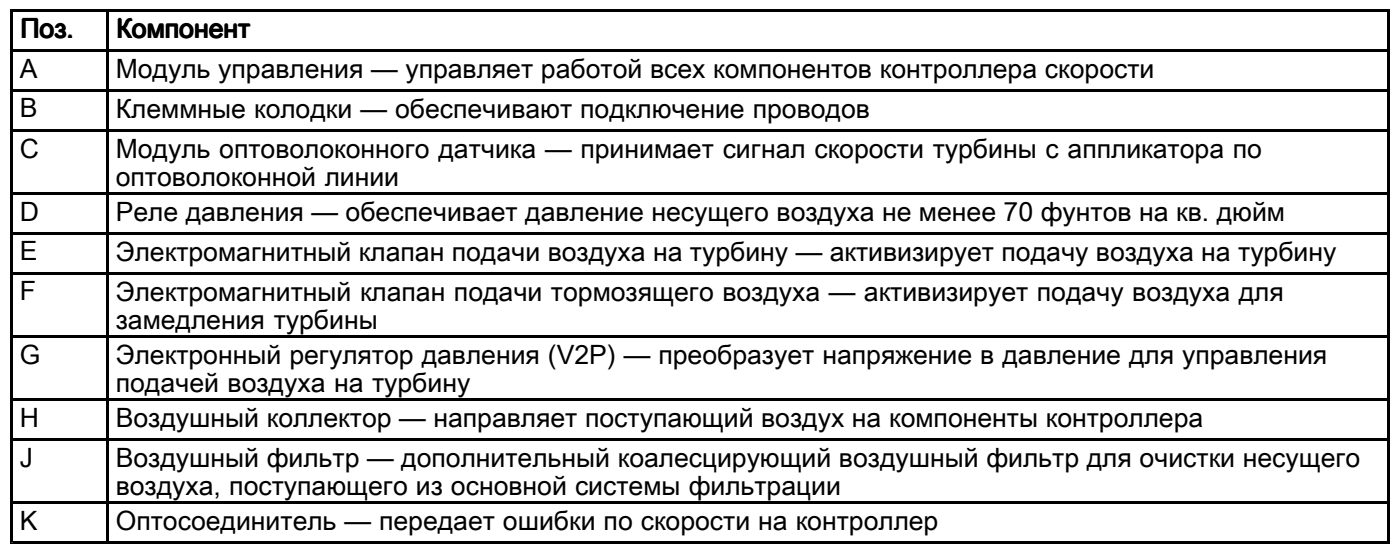

## <span id="page-7-0"></span>Установка

### Монтаж контроллера

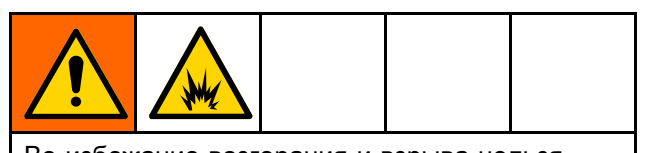

Во избежание возгорания <sup>и</sup> взрыва нельзя устанавливать <sup>в</sup> опасных местах оборудование, разрешенное только для безопасных зон.

ПРИМЕЧАНИЕ. Устанавливать контроллер скорости разрешается только <sup>в</sup> безопасном месте.

Контроллер скорости можно устанавливать на тележке или на стене. <sup>В</sup> состоянии поставки монтажные скобы на корпусе установлены <sup>в</sup> вертикальной ориентации. При необходимости их можно снять <sup>и</sup> установить <sup>в</sup> горизонтальной ориентации.

#### Настенный монтаж

Для установки контроллера на плоской стене можно использовать предварительно установленные монтажные скобы. Установите контроллер скорости <sup>в</sup> безопасной зоне, как можно ближе <sup>к</sup> аппликатору, чтобы минимизировать потери давления <sup>в</sup> воздухопроводах.

- 1. Определите место для монтажа. Убедитесь <sup>в</sup> том, что стена достаточно прочная, чтобы выдержать вес монтажных скоб <sup>с</sup> контроллером. См. раздел [Технические](#page-32-0) [характеристики,](#page-32-0) page [33](#page-32-0).
- 2. Для разметки расположения монтажных отверстий используйте габаритные размеры или коробку <sup>в</sup> качестве шаблона.
- 3. Просверлите отверстия <sup>и</sup> прикрепите контроллер скорости <sup>к</sup> стене четырьмя винтами.

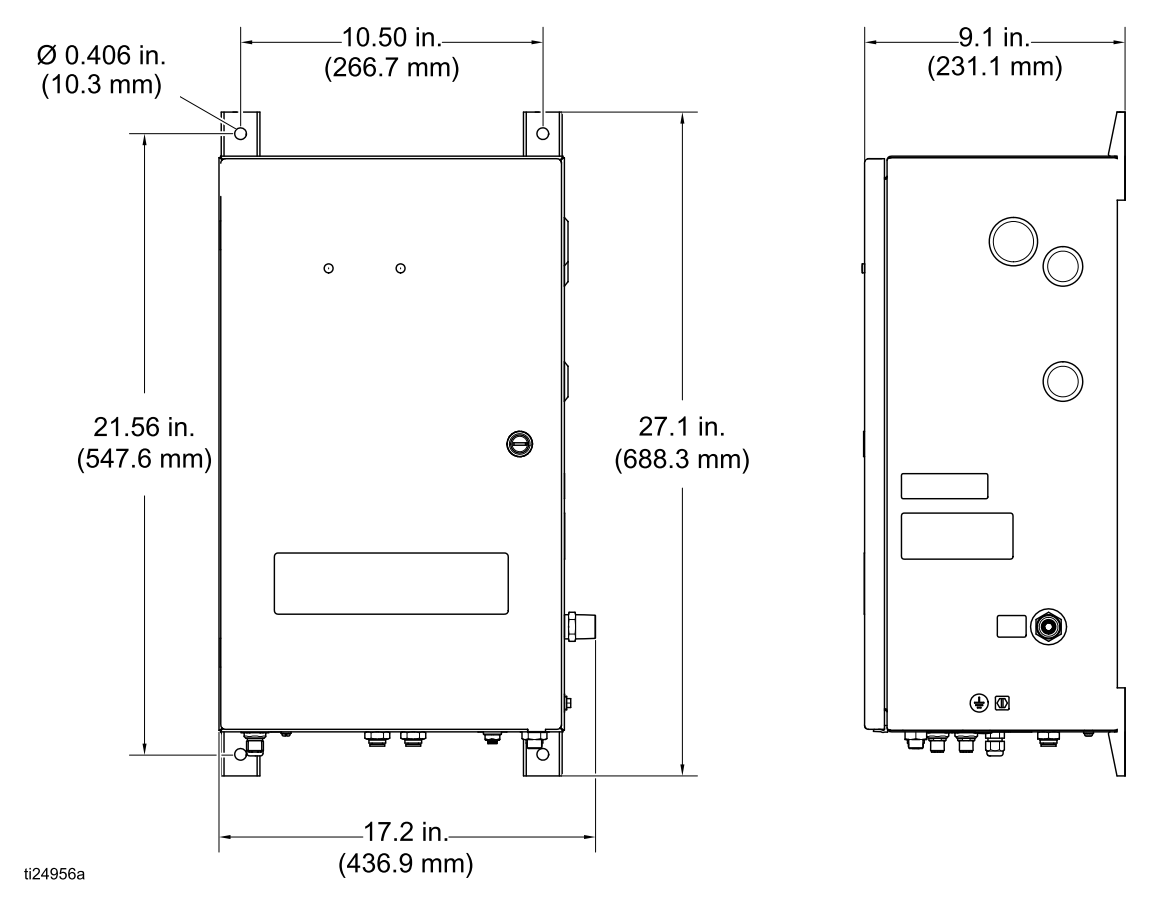

#### <span id="page-8-0"></span>Монтаж на тележке

Для некоторых заказов предусмотрен<br>монтаж контроллера скорости на тележке на монтаж контроллера скорости на тележке на<br>заводе изготорителе. Если тележка заказыва заводе-изготовителе. Если тележка заказывалась<br>отлельно, воспользуйтесь нетырьмя винтами отдельно, воспользуйтесь четырьмя винтами, предоставленными для монтажа корпуса контроллера скорости на тележке.

#### Установка логического контроллера системы системы

Для защиты от повреждений <sup>в</sup> процессе транспортировки логический контроллер системы упаковывается отдельно. <sup>В</sup> него уже загружена необходимая программа.

- 1. Вставьте логический контроллер системы (101) <sup>в</sup> скобу (102) на передней панели корпуса контроллера скорости (1).
- 2. Соедините кабелем CAN Graco (105) порт CAN логического контроллера системы <sup>с</sup> другим свободным портом CAN <sup>в</sup> системе управления.

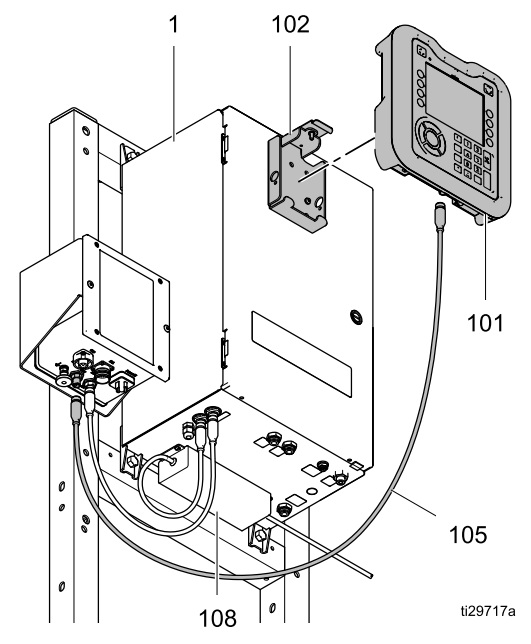

Figure <sup>2</sup> Модель 24Z219 <sup>с</sup> тележкой <sup>и</sup> контроллером электростатической системы (обе позиции продаются отдельно)

### <span id="page-9-0"></span>Заземление контроллера

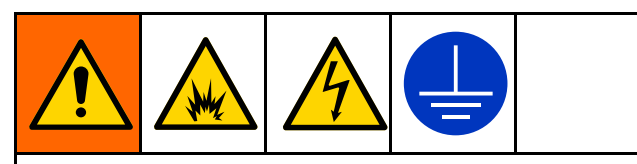

Для снижения риска возникновения разрядов статического электричества или поражения электрическим током оборудование должно быть заземлено. При наличии статического или электрического разряда пары могут воспламениться или взорваться. Неправильное заземление может стать причиной поражения электрическим током. Заземление обеспечивает отвод электрического тока.

Все инструкции по заземлению системы <sup>и</sup> требования <sup>к</sup> нему см. <sup>в</sup> руководстве для роторного аппликатора ProBell (334452 или<br>334626) - Полсоедините контроллер скорос: 334626). Подсоедините контроллер скорости<br>к точке истинного заземления с помощью <sup>к</sup> точке истинного заземления <sup>с</sup> помощью предусмотренного провода заземления <sup>и</sup> зажима.

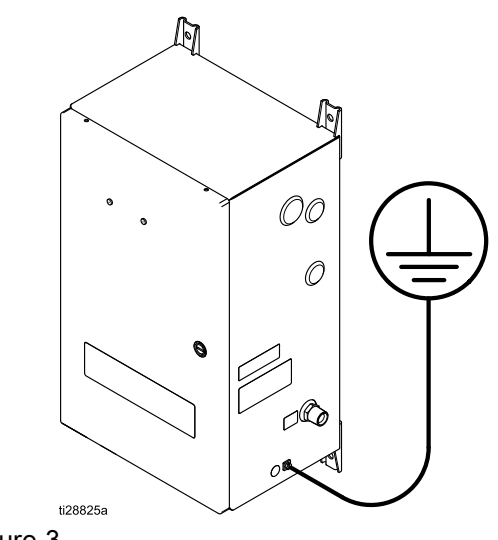

Figure <sup>3</sup>

## <span id="page-10-0"></span>Подключение контроллера

### Краткое описание

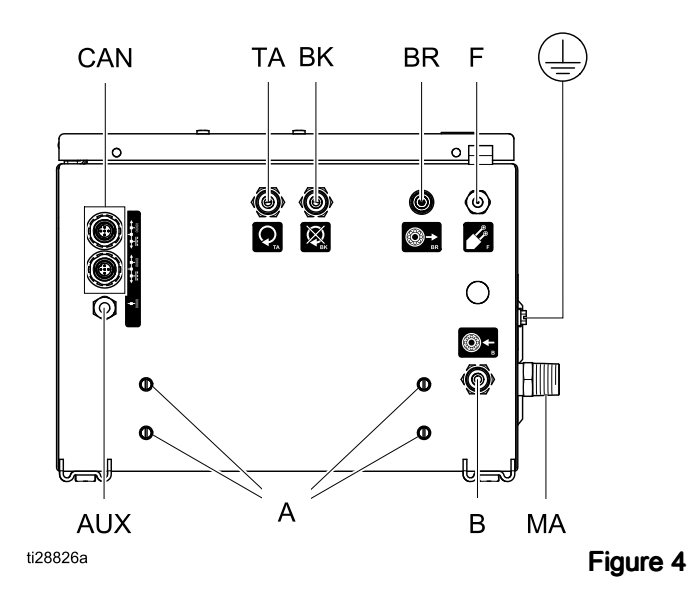

### Контроллер скорости: вид снизу

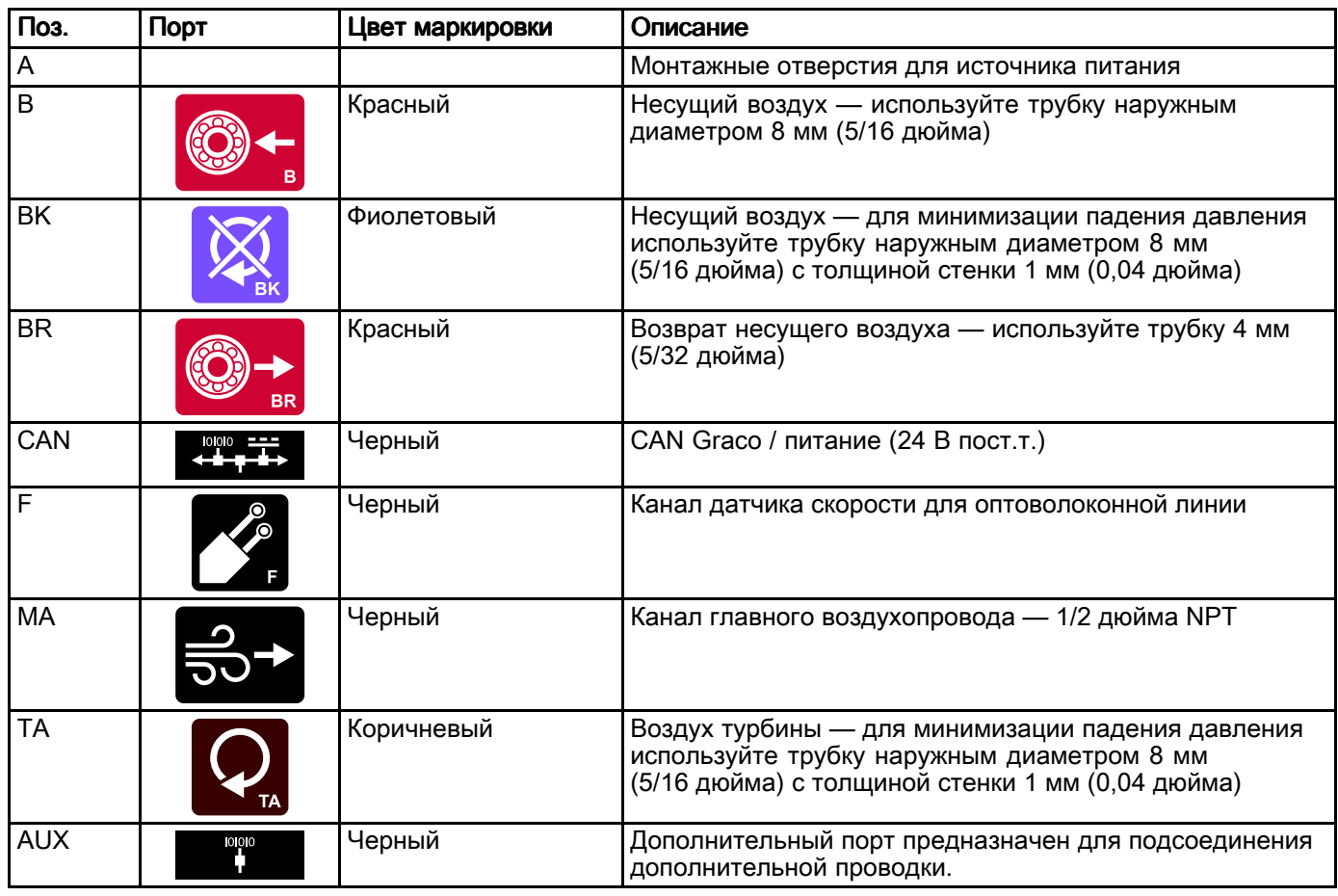

#### <span id="page-11-0"></span>Подсоединение воздухопроводов

<sup>В</sup> целях простоты для контроллера скорости Graco используются такие же буквенные обозначения, как <sup>и</sup> для аппликатора: воздух турбины (TA), тормозящий воздух (BK), несущий воздух (B), возврат несущего воздуха (BR).

#### ВНИМАНИЕ

Для предотвращения загрязнения красочного слоя <sup>и</sup> повреждения воздушной опоры используйте отфильтрованный воздух. Нефильтрованный надлежащим образом воздух может стать причиной закупоривания каналов несущего воздуха, вызывающего отказ воздушной опоры. Требования <sup>к</sup> фильтрации приведены <sup>в</sup> руководстве для роторного аппликатора ProBell.

ПРИМЕЧАНИЕ. Для подачи воздуха турбины (ТА). тормозящего воздуха (BK) <sup>и</sup> несущего воздуха (B), возврат несущего воздуха (BR) используйте трубку наружным диаметром <sup>8</sup> мм (5/16 дюйма) <sup>с</sup> толщиной стенки <sup>1</sup> мм (0,04 дюйма). Для возврата несущего воздуха (BR) используйте трубку диаметром <sup>4</sup> мм (5/32 дюйма).

#### ВНИМАНИЕ

При подсоединении воздухопроводов <sup>к</sup> каналам будьте особенно внимательны. Неправильное подсоединение воздухопроводов приведет <sup>к</sup> повреждению аппликатора.

- 1. Сначала подсоедините воздухопроводы <sup>к</sup> аппликатору. Инструкции см. <sup>в</sup> руководстве для аппликатора.
- 2. Подсоедините воздухопровод турбины <sup>к</sup> фитингу TA, воздухопровод торможения <sup>к</sup> фитингу BK, <sup>в</sup> воздухопровод несущего воздуха <sup>к</sup> фитингу B. Подсоедините воздухопровод возврата несущего воздуха <sup>к</sup> меньшему фитингу BR.
- 3. Подсоедините главный трубопровод подачи воздуха <sup>к</sup> фитингу (7) на боковой панели корпуса.

ПРИМЕЧАНИЕ. После подачи воздуха он будет свободно выходить из канала В. На контроллере этот воздух не перекрывается.

### Подсоединение кабелей связи

Контроллер скорости связан <sup>с</sup> остальными компонентами системы по шине CAN компании Graco. Все компоненты <sup>и</sup> источник питания должны быть подключены <sup>к</sup> сети CAN компании Graco. Оптимальная схема подключения зависит от наличия <sup>в</sup> составе системы контроллера подачи воздуха ProBell.

- 1. Подсоедините источник питания (AA, 108) <sup>к</sup> нижнему (заднему) порту CAN Graco на контроллере скорости (BB). На разветвителе <sup>в</sup> корпусе, где подключается источник питания, должен быть установлен оконечный резистор (арт. № 120999). На модели 24Z219 этот резистор устанавливается на заводе-изготовителе, <sup>а</sup> на модели 24Z220 его должен установить заказчик.
- 2. Соедините кабелем CAN Graco (105) контроллер электростатической системы (CC) <sup>и</sup> логический контроллер системы (DD).
- 3. Соедините кабелем CAN Graco контроллер скорости (ВВ) <sup>и</sup> следующий компонент системы.
	- a. Система без контроллера подачи воздуха ProBell. Соедините кабелем CAN Graco контроллер скорости (ВВ) <sup>и</sup> контроллер электростатической системы (CC).

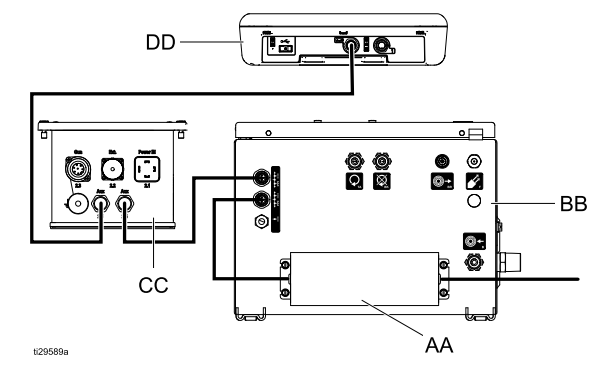

**b.** Система с контроллером подачи воздуха ProBell. Соедините кабелем CAN Graco контроллер скорости (ВВ) <sup>и</sup> контроллер подачи воздуха (ЕЕ). Дополнительным кабелем CAN Graco соедините контроллер подачи воздуха (ЕЕ) <sup>и</sup> контроллер электростатической системы (CC).

<sup>В</sup> связи <sup>с</sup> различными вариантами подключения систем модель 24Z219 комплектуется только одним кабелем CAN Graco (105). Остальные кабели соответствующей для системы длины приобретаются отдельно.

#### Одна пушечная сеть с контроллером воздушного потока ProBell

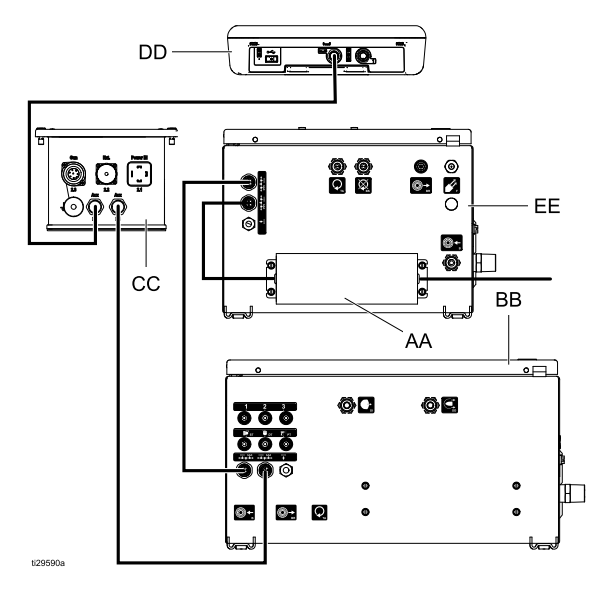

#### сеть с двумя пушками

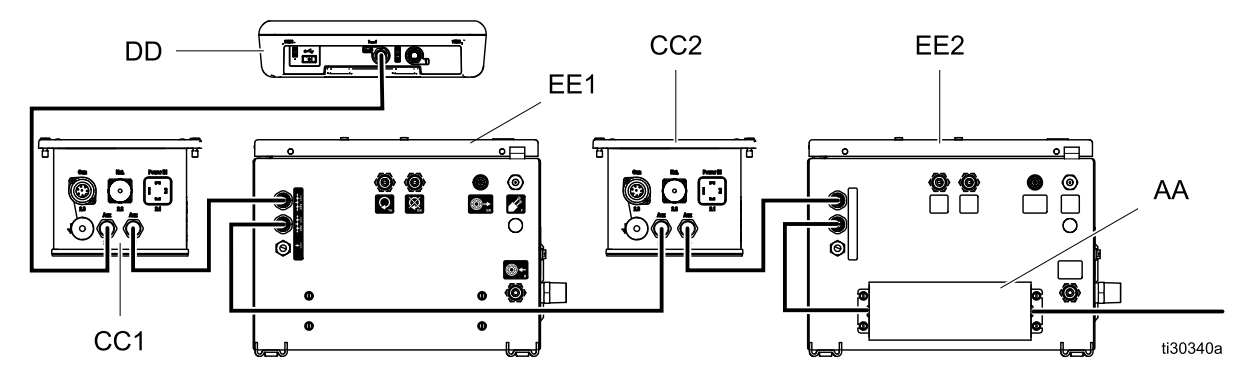

Возможны другие конфигурации (не показано). При построении сети CAN следуйте этим правилам:

- Устанавливайте идентификацию на всех контроллерах <sup>в</sup> сети <sup>с</sup> двумя пистолетами.
- Уберите все оконечные резисторы из системы.
- Оконечный резистор должен устанавливаться<br>- на порт блока литания на порт блока питания.
- Подключайте контроллеры последовательно.

#### <span id="page-13-0"></span>Подсоединение оптоволоконного кабеля

На контроллер скорости поступает оптоволоконный сигнал <sup>с</sup> магнитного датчика, установленного <sup>в</sup> коллекторе аппликатора. Соедините оптоволоконным кабелем порт <sup>F</sup> контроллера скорости <sup>с</sup> портом <sup>F</sup> коллектора аппликатора. Оптоволоконный кабель на стороне контроллера скорости должен выступать из<br>гайки на 11.2 мм (0.44 дюйма). На стороне гайки на 11,2 мм (0,44 дюйма). На стороне аппликатора этот кабель должен выступать на 2,8 мм (0,11 дюйма) для стандартной модели или на 37,6 мм (1,48 дюйма) для применения на роботе с полым запястьем. Подробные<br>инструкции см. в руководстве для роторного инструкции см. в руководстве для роторного<br>эллликатора ProBell, особенно если потребуе аппликатора ProBell, особенно если потребуется<br>обрезать или ремонтировать кабель, чтобы обрезать или ремонтировать кабель, чтобы обеспечить необходимые размеры на его концах.

### Подключение питания

<sup>В</sup> сети CAN требуется один источник питания, который устанавливается, как правило, <sup>с</sup> нижней стороны контроллера скорости или контроллера подачи воздуха.

- 1. Подключите сетевой шнур <sup>к</sup> разъему источника питания. <sup>В</sup> комплект источника питания входит шнур (106) для Северной Америки. Для модели 24Z219 источник питания входит <sup>в</sup> комплект, <sup>а</sup> для модели 24Z220 его следует приобретать отдельно.
- 2. Подсоедините второй конец шнура <sup>к</sup> сети переменного тока. См. раздел [Технические](#page-32-0) [характеристики,](#page-32-0) page [33](#page-32-0).

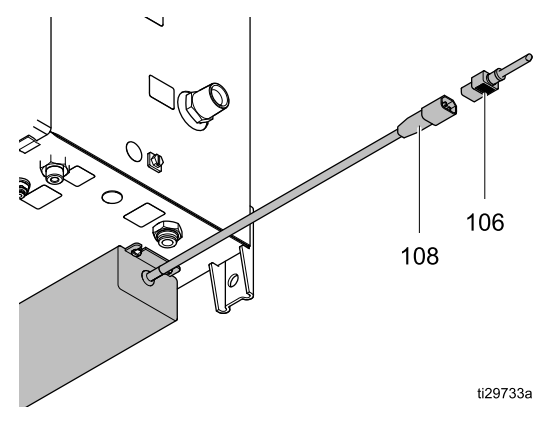

### Установите идентификатор контроллера скорости

На контроллере установлена заводская программа регулировки одного аппликатора. <sup>В</sup> системах <sup>с</sup> двумя аппликаторами необходимо устанавливать идентификатор модуля управления для правильной коммуникации <sup>с</sup> логическим контроллером системы.

- 1. Снимите заглушку для доступа <sup>к</sup> поворотному выключателю модуля управления, прижимая <sup>с</sup> внутренней части блока отверткой.
- 2. При помощи отвертки установите поворотный выключатель модуля управления на «1» для контроллера скорости, который управляет вторым аппликатором.

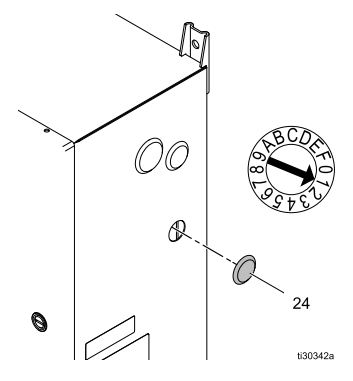

- 3. Вставьте заглушку на место.
- 4. Перезагрузите систему, отключив <sup>и</sup> включив питание.

#### <span id="page-14-0"></span>Кабельное подключение выхода состояниясостояния состояния системы системы

Выход состояния системы обеспечивает подачу сигнала на подключенные устройства <sup>о</sup> вращении турбины.

Выход состояния системы активен <sup>в</sup> режиме <sup>с</sup> выключенным пистолетом. Во всех других режимах работы выход состояния системы неактивен. Сведения <sup>о</sup> рабочих режимах см. <sup>в</sup> руководстве для логического контроллера системы ProBell (3A3955).

Выход состояния системы использует оптосоединитель для защиты блока пневматического управления Graco ProBell от внешних напряжений.

- Порты оптосоединителя A1+ <sup>и</sup> A2– присоединяются <sup>к</sup> модулю управления.
- Порты оптосоединителя 13+ <sup>и</sup> <sup>14</sup> присоединяются <sup>к</sup> внешнему устройству или ПЛК.

Для сигналов <sup>с</sup> активным низким уровнем / входа <sup>с</sup> вытекающим током: Подключите GND <sup>к</sup> контакту 14. Допуская, что входной сигнал не заземлен, проследите, когда контакт 13+ будет подключен <sup>к</sup> GND, чтобы понять, когда выход состояния системы активен.

Для сигналов <sup>с</sup> активным высоким уровнем / входа со втекающим током: Подключите <sup>24</sup> <sup>В</sup> пост. тока <sup>к</sup> контакту 13. Проследите, когда контакт <sup>14</sup> будет подключен <sup>к</sup> <sup>24</sup> <sup>В</sup> пост. тока, чтобы понять, когда выход состояния системы активен.

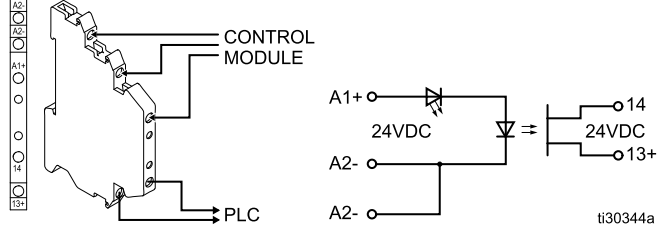

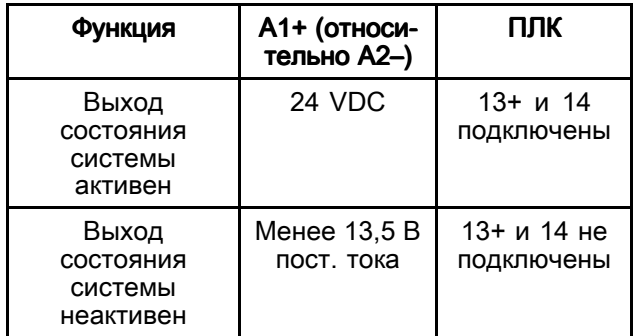

### Кабельное подключение дополнительного входа блокировки

Дополнительный вход блокировки обеспечивает подачу сигнала на логический контроллер системы для остановки системы ProBell. При активации этот нормально разомкнутый контакт выключает аппликатор. Если контроллер скорости ProBell считывает вход как ЗАМКНУТЫЙ, он прерывает работу системы <sup>и</sup> переключает пистолет <sup>в</sup> режим Выкл. Если данный вход РАЗОМКНУТ, система работает <sup>в</sup> штатном режиме.

Дополнительный оптосоединитель блокировки не входит <sup>в</sup> комплект <sup>и</sup> покупается <sup>и</sup> устанавливается отдельно. Для использования дополнительного входа блокировки установите комплект 24Z246.

Отсоедините провода <sup>в</sup> имеющихся клеммных колодках <sup>и</sup> установите порты оптосоединителя согласно изображениям ниже.

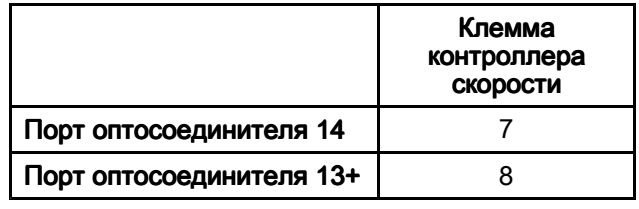

#### ВНИМАНИЕ

Во избежание повреждения оборудования не используйте эти клеммные колодки без оптосоединителя.

Дополнительный вход блокировки использует оптосоединитель для защиты блока пневматического управления Graco ProBell от внешних напряжений.

- • Оптосоединители 13+ <sup>и</sup> <sup>14</sup> присоединяются <sup>к</sup> модулю управления.
- Оптосоединители A1+ <sup>и</sup> A2- присоединяются <sup>к</sup> внешнему устройству или ПЛК.

Подайте сигнал <sup>24</sup> <sup>В</sup> пост. тока на A1+ <sup>и</sup> GND на A2–. <sup>К</sup> GND подключается только один порт A2–, поскольку оба порта, обозначенные как A2–, имеют внутреннее соединение.

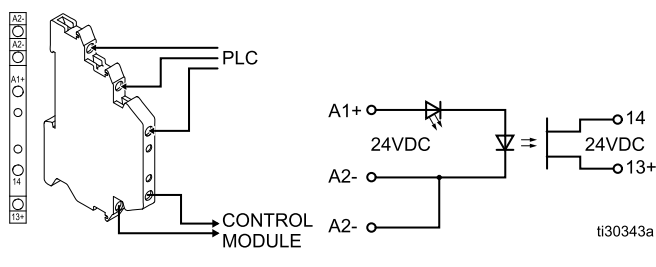

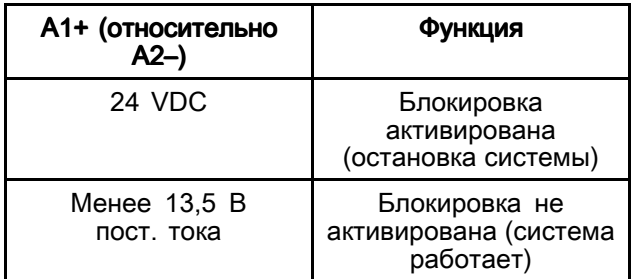

## <span id="page-15-0"></span>Поиск и устранение неисправностей

- <sup>В</sup> парных кодах ошибок коды на конце <sup>с</sup> цифрой <sup>1</sup> относятся <sup>к</sup> пистолету 1, <sup>а</sup> коды <sup>в</sup> конце <sup>с</sup> цифрой <sup>2</sup> — <sup>к</sup> пистолету 2.
- Ссылки на экраны относятся <sup>к</sup> экранам логического контроллера системы.

#### Table 1 Светодиодная диагностика модуля управления

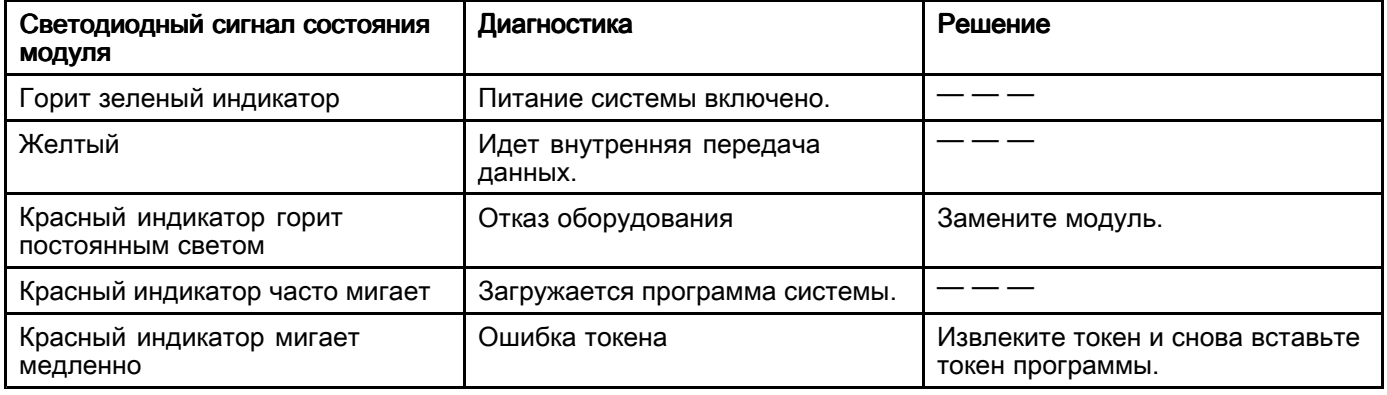

#### Table 2 Ошибки связи

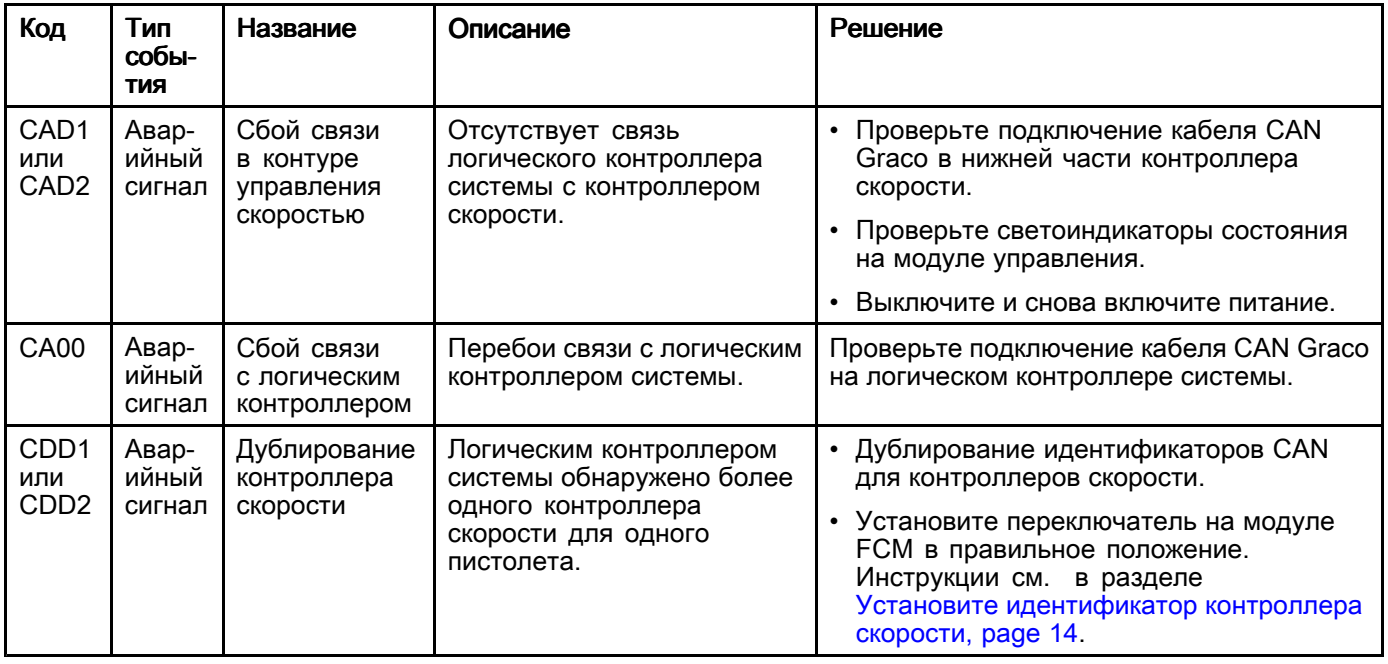

| Код                                                                   | Тип<br>собы-<br>ТИЯ      | Название                                                       | Описание                                                                                                    | <b>Устранение</b>                                                                                                    |
|-----------------------------------------------------------------------|--------------------------|----------------------------------------------------------------|----------------------------------------------------------------------------------------------------|----------------------------------------------------------------------------------------------------|
| K <sub>1</sub> D <sub>1</sub><br>или<br>K <sub>1</sub> D <sub>2</sub> | Авар-<br>ийный<br>сигнал | Низкая<br>скорость                                             | Фактическая скорость<br>вращения турбины ниже<br>аварийного предела<br>в течение времени,<br>превышающего аварийный<br>предел (устанавливается на<br>экране пистолета 4).                                             | • Проверьте давление и расход воздуха<br>на входе<br>• Убедитесь, что не пережат шланг подачи<br>воздуха в турбину на контроллере<br>скорости.<br>• Увеличьте время для отклонения или<br>аварийного сигнала.                         |
| K <sub>2</sub> D <sub>1</sub><br>или<br>K <sub>2</sub> D <sub>2</sub> | Откло-<br>нение          | Низкая<br>скорость                                             | Фактическая скорость<br>вращения турбины ниже<br>предела отклонения<br>в течение времени,<br>превышающего<br>предел отклонения<br>(устанавливается на экране<br>пистолета 4).                                         |                                                                                                    |
| K3D1<br>или<br>K3D <sub>2</sub>                                       | Откло-<br>нение          | Высокая<br>скорость                                            | Фактическая скорость<br>вращения турбины выше<br>предела отклонения<br>в течение времени,<br>превышающего<br>предел отклонения<br>(устанавливается на экране<br>пистолета 4).                                         | • Проверьте исправность работы<br>электронного регулятора давления в<br>контроллере скорости<br>• Проверьте исправность работы<br>электромагнитного клапана торможения.<br>• Увеличьте время для отклонения или<br>аварийного сигнала |
| K4D1<br>или<br>K4D <sub>2</sub>                                       | Авар-<br>ийный<br>сигнал | Высокая<br>скорость                                            | Фактическая скорость<br>вращения турбины выше<br>аварийного предела<br>в течение времени,<br>превышающего аварийный<br>предел (устанавливается<br>на экране пистолета 4)<br>или скорость превысила<br>65 тыс. об/мин. |                                                                                                    |
| K5D1<br>или<br>K <sub>5</sub> D <sub>2</sub>                          | Авар-<br>ийный<br>сигнал | Калибровка<br>контроллера<br>скорости                          | При калибровке связи между<br>напряжением турбины и<br>напряжением обратной<br>связи по давлению модуль<br>управления регистрирует<br>ошибку в напряжении.                                                            | • Стравите давление воздуха на входе<br>на корпусе контроллера скорости.<br>Повторите калибровку.<br>Проверьте подключение кабеля между<br>электронным регулятором давления и<br>разъемом 6 для управления скоростью                  |
| K6D1<br>или<br>K6D <sub>2</sub>                                       | Авар-<br>ийный<br>сигнал | Ошибка<br>обратной<br>связи турбины<br>V <sub>2</sub> P        | Система не обнаруживает<br>обратной связи с турбиной<br>V2P.                                                                                                    | на модуле FCM. Повторите калибровку.<br>• Замените кабель 17К902.<br>• Замените электронный регулятор<br>давления.                                                                                                    |
| K7P1<br>или<br>K7P2                                                   | Авар-<br>ийный<br>сигнал | Неизвестно<br>давление<br>в контуре<br>управления<br>скоростью | Действует только ручное<br>управление подачей<br>воздуха. В системе не<br>определяется состояние<br>реле давления.                                                                                                    | • Проверьте проводку реле давления.                                                                                                    |
| K8D1<br>или<br>K8D <sub>2</sub>                                       | Авар-<br>ийный<br>сигнал | Обратная<br>СВЯЗЬ В<br>контуре<br>управления<br>скоростью      | Отсутствует обратная<br>связь в контуре управления<br>скоростью.                                                                                                    | • Проверьте подключение<br>оптоволоконного кабеля на контроллере<br>скорости.                                                                                                    |
|                                                                       |                          |                                                                |                                                                                                    | • Проверьте подключение<br>оптоволоконного кабеля на аппликаторе.                                                                                                    |
|                                                                       |                          |                                                                |                                                                                                    | • Проверьте состояние оптоволоконного<br>кабеля на концах.                                                                                                    |

Table 3 Ошибки управления скоростью

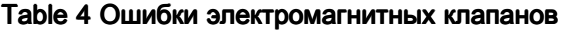

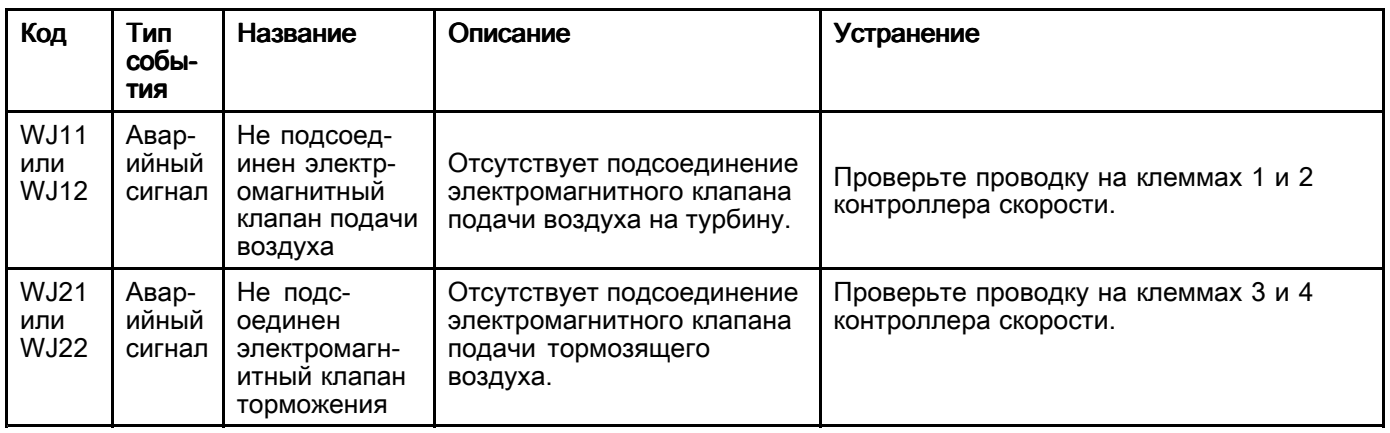

#### Table 5 Ошибки реле давления

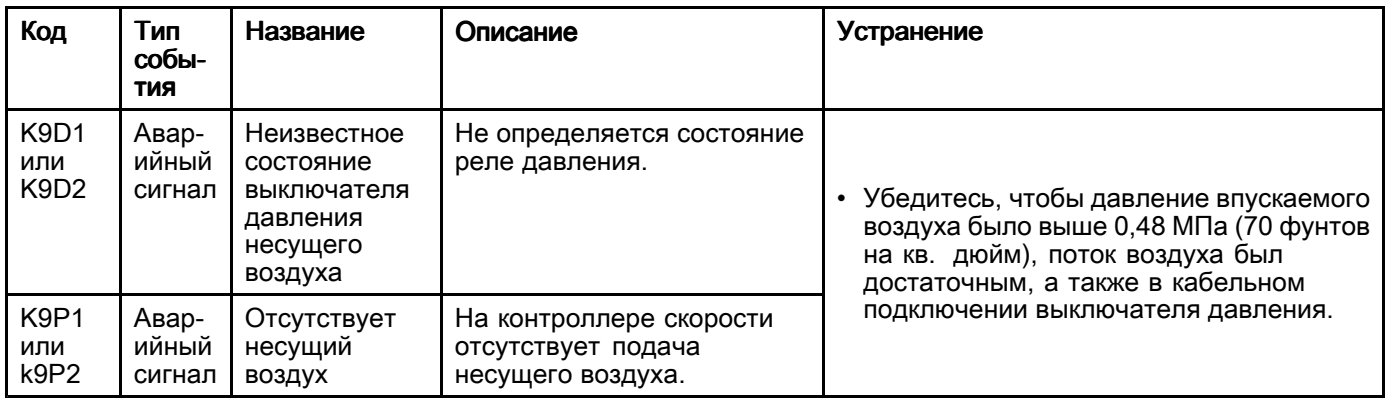

#### Table 6 Предупреждения по техническому обслуживанию

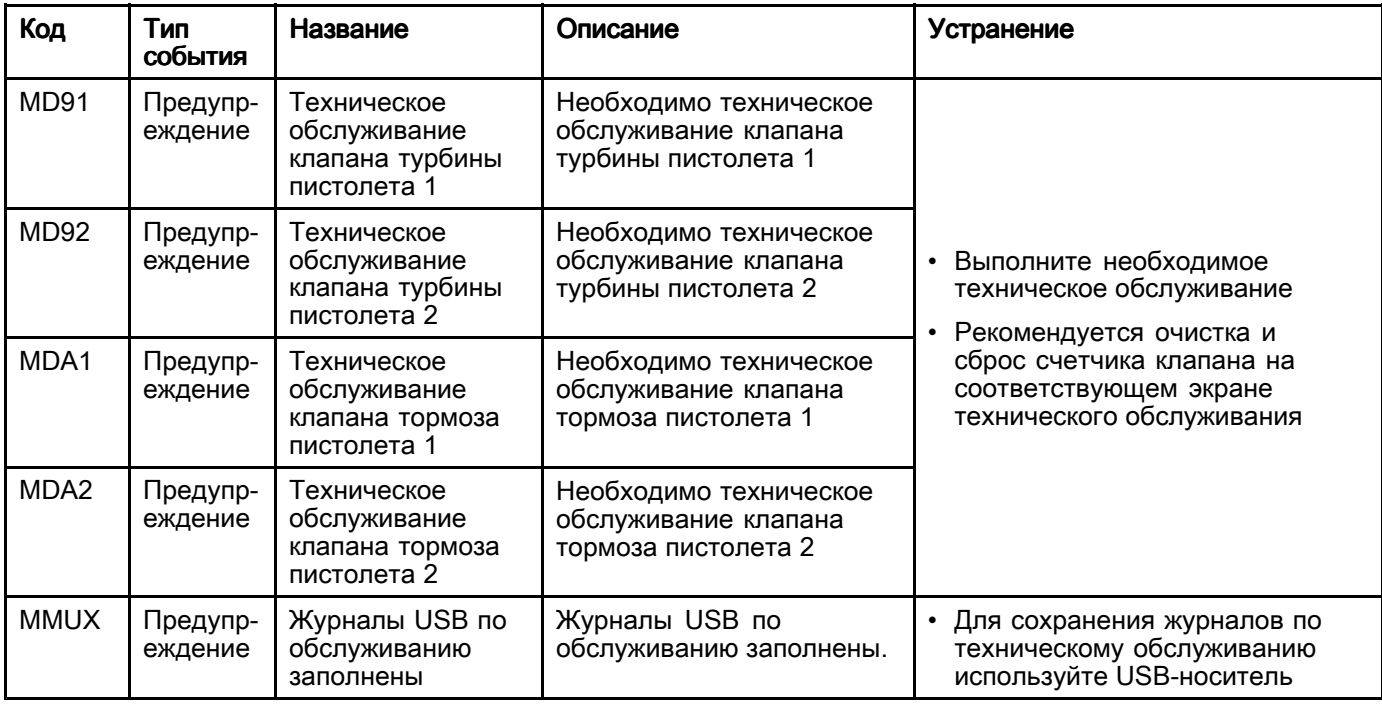

## <span id="page-18-0"></span>Ремонт

### Электрическая схема

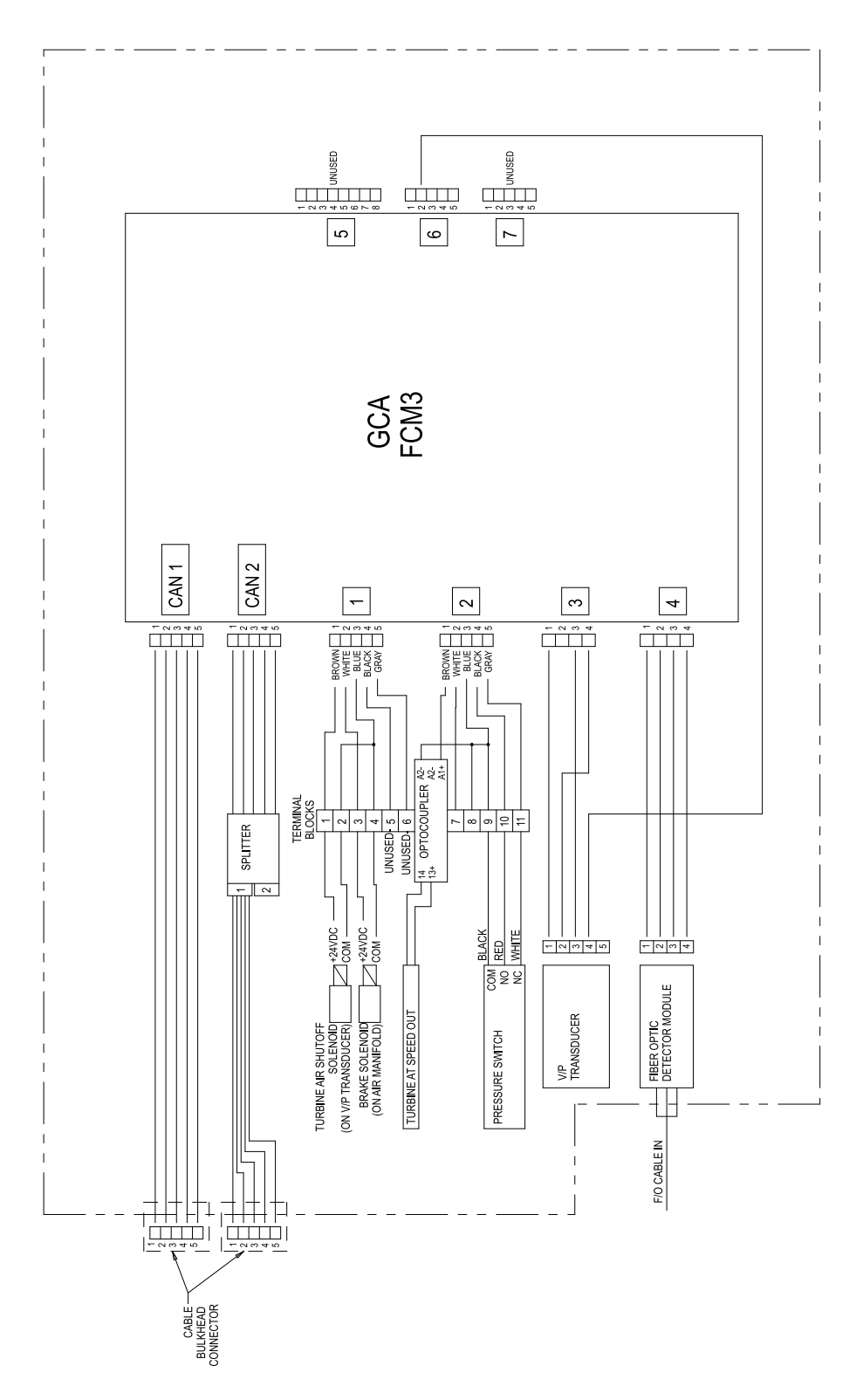

### <span id="page-19-0"></span>Подготовка к обслуживанию

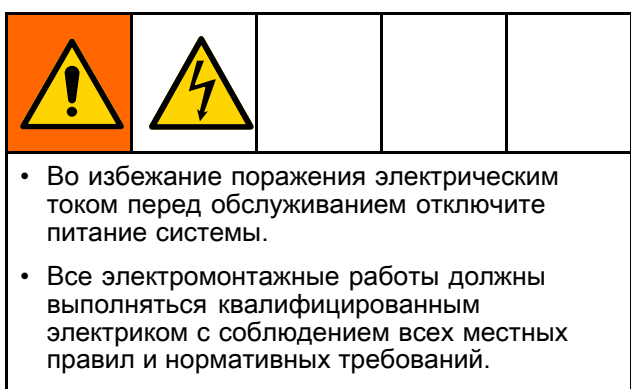

- • Запрещается вносить изменения <sup>в</sup> компоненты системы <sup>и</sup> модернизировать их.
- См. раздел [Предупреждения,](#page-2-0) page [3](#page-2-0) .

#### ВНИМАНИЕ

Во избежание повреждения оборудования несущий воздух должен подаваться во время вращения турбины <sup>и</sup> его подача не должна прекращаться, пока колпачок не остановится.

- 1. Убедитесь, что колпачок не вращается.
- 2. Закройте запорный клапан на линии подачи воздуха контроллера скорости.
- 3. Отсоедините источник питания.

#### Замена оптоволоконного датчика

Для замены оптоволоконного датчика выполните следующие действия (поз. 19, комплект 24Z524).

- 1. Выполните инструкции из раздела Подготовка <sup>к</sup> обслуживанию, page 20.
- 2. Отсоедините оба оптоволоконных кабеля от датчика (19).

3. Отвернув <sup>и</sup> сняв гайку, снимите оптоволоконный датчик (19).

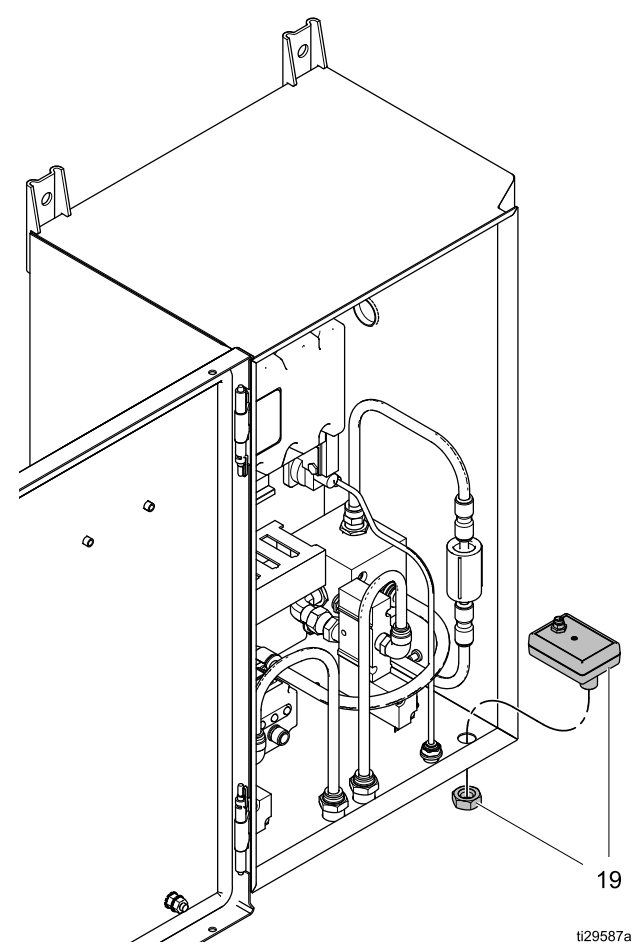

- 4. Установите новый оптоволоконный датчик (19) <sup>и</sup> затяните гайку. Не затягивайте слишком сильно.
- 5. Подсоедините оба оптоволоконных кабеля <sup>к</sup> датчику.

#### <span id="page-20-0"></span>Замена электромагнитного клапана

Замените электромагнитный клапан подачи воздуха на турбину или тормозящего воздуха (комплект 116463), выполнив следующие действия.

- 1. Выполните инструкции из раздела Подготовка <sup>к</sup> [обслуживанию,](#page-19-0) page [20](#page-19-0).
- 2. Отсоедините воздухопровод (42).
- 3. Отсоедините провода. Для электромагнитного клапана воздуха турбины (TA): отсоедините провода от клеммных колодок <sup>1</sup> <sup>и</sup> 2. Для электромагнитного клапана воздуха торможения (ВК): отсоедините провода от клеммных колодок <sup>3</sup> <sup>и</sup> 4.
- 4. Освободите соединение фитинга (27). Снимите узел электромагнитного клапана.
- 5. Снимите фитинг (29) <sup>и</sup> глушитель (14) <sup>с</sup> электромагнитного клапана (28).
- 6. Нанесите резьбовой герметик на резьбу фитингов (27 <sup>и</sup> 29). Вверните фитинги <sup>и</sup> глушитель (14) <sup>в</sup> новый электромагнитный клапан (28).
- 7. Установите узел электромагнитного клапана <sup>и</sup> соединение фитинга (27).
- 8. Электромагнитный клапан подачи воздуха на турбину (ТА). Подсоедините провода к клеммным колодкам <sup>1</sup> <sup>и</sup> 2. Провода можно подсоединять <sup>к</sup> любым клеммам.
- 9. Электромагнитный клапан подачи тормозящего воздуха (ВК). Подсоедините провода <sup>к</sup> клеммным колодкам <sup>3</sup> <sup>и</sup> 4. Провода можно подсоединять <sup>к</sup> любым клеммам.
- 10. Подсоедините воздухопровод (42).
- 11. Проведите испытание электромагнитного клапана при помощи экранов технического обслуживания на логическом контроллере системы. Подробнее см. руководство, Логический контроллер системы.

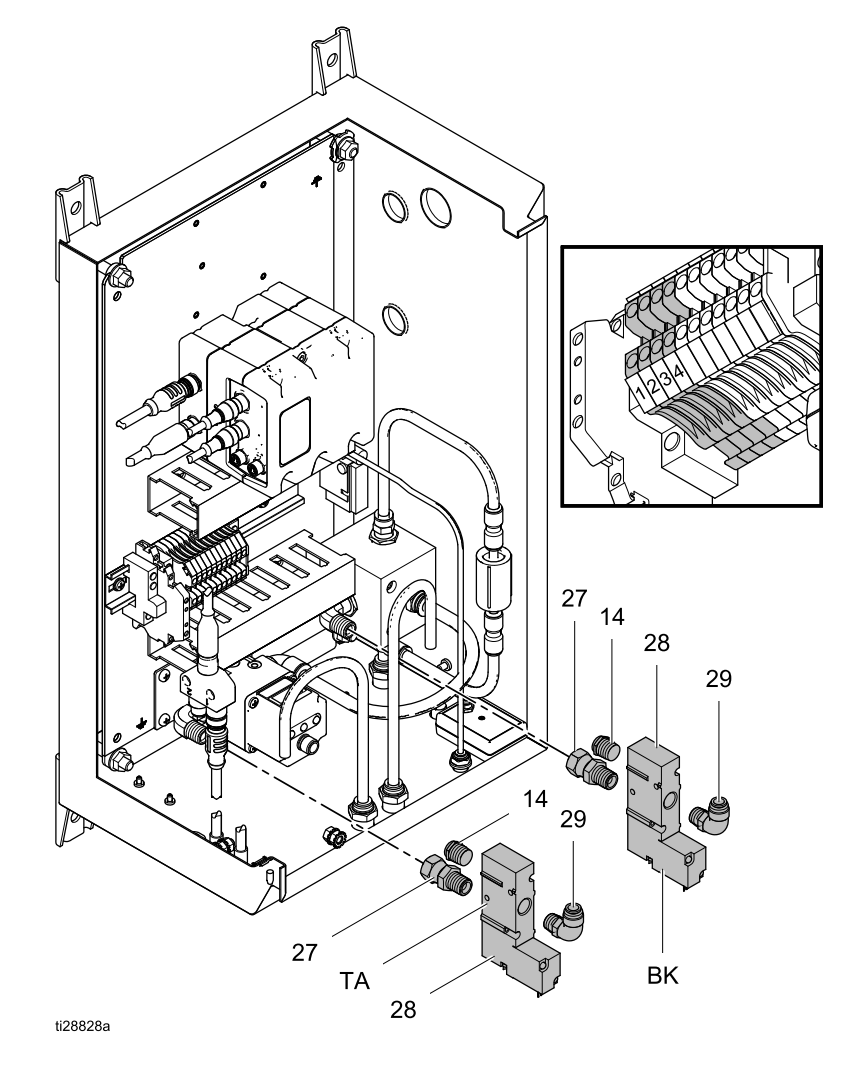

#### <span id="page-21-0"></span>Замена модуля управления

Выполнив следующие действия для замены модуля управления (поз. <sup>2</sup> <sup>и</sup> 6). Закажите комплект 25C423, <sup>в</sup> который входит модуль <sup>и</sup> токен <sup>с</sup> необходимой программой.

- 1. Выполните инструкции из раздела Подготовка <sup>к</sup> [обслуживанию,](#page-19-0) page [20](#page-19-0).
- 2. Пометьте каждый кабель номером, указанным для соединительного порта. Отсоедините все кабели от основания (2) <sup>и</sup> модуля управления (6).
- 3. Снимите дверцу модуля (5).
- 4. Выверните крепления (6а) <sup>и</sup> снимите модуль управления (6).
- 5. Сняв крепления (3 <sup>и</sup> 4), снимите основание (2).
- 6. Установите новое основание (2). Затяните крепления (3 <sup>и</sup> 4).
- 7. Установите новый модуль управления (6). Затяните крепления (6а).
- 8. Установите дверцу модуля (5).
- 9. Подсоедините кабели согласно метками <sup>с</sup> номерами. Если метки не использовались, снимите крышку канала провода. Выполните соединения, пользуясь схемой <sup>и</sup> таблицей, представленной ниже.
- 10. Загрузите правильное ПО на модуль управления, используя токен.

ПРИМЕЧАНИЕ. ПРИМЕЧАНИЕ. Прядок использования токена для загрузки программы <sup>в</sup> модуль управления см. <sup>в</sup> руководстве для логического контроллера системы.

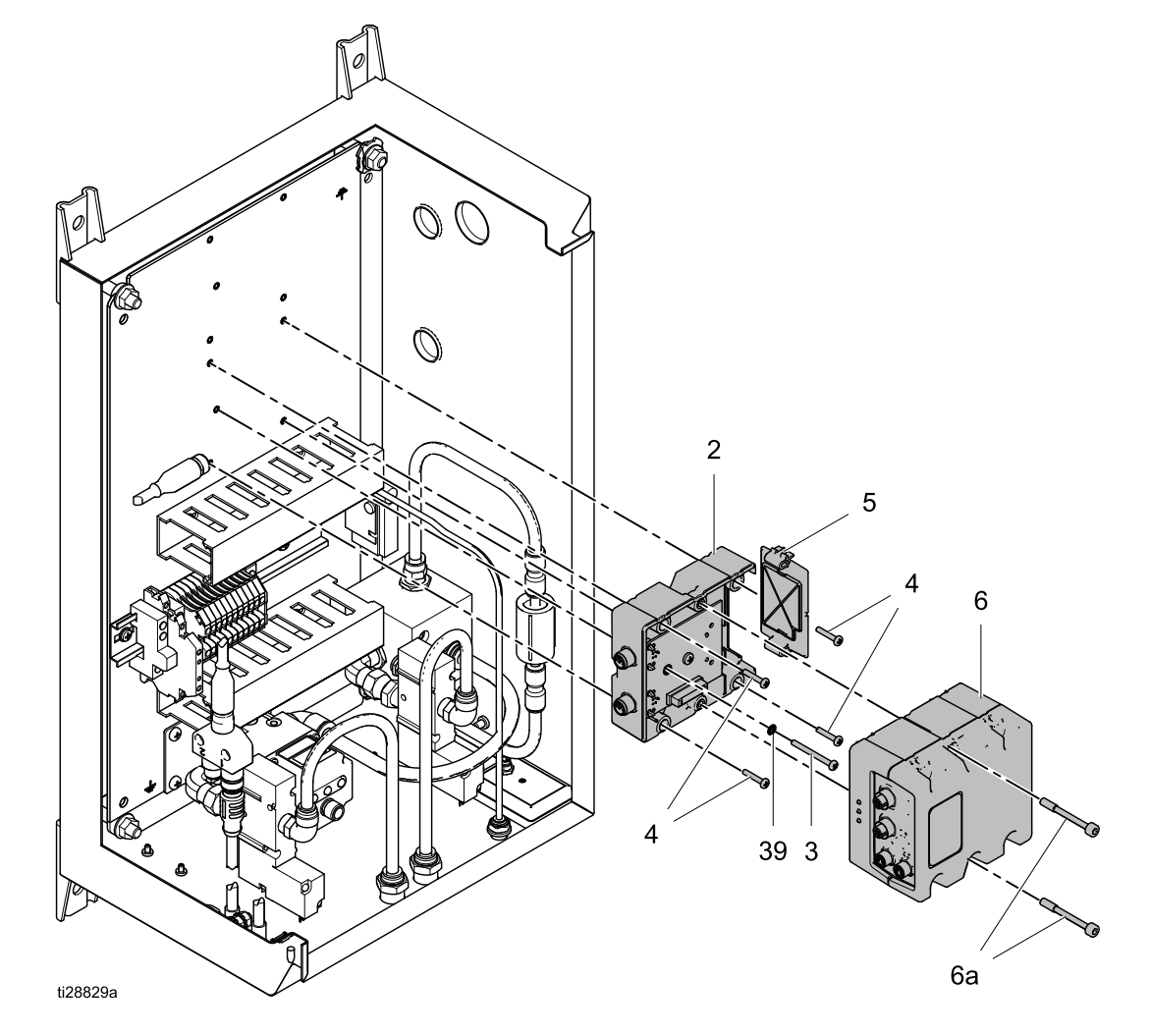

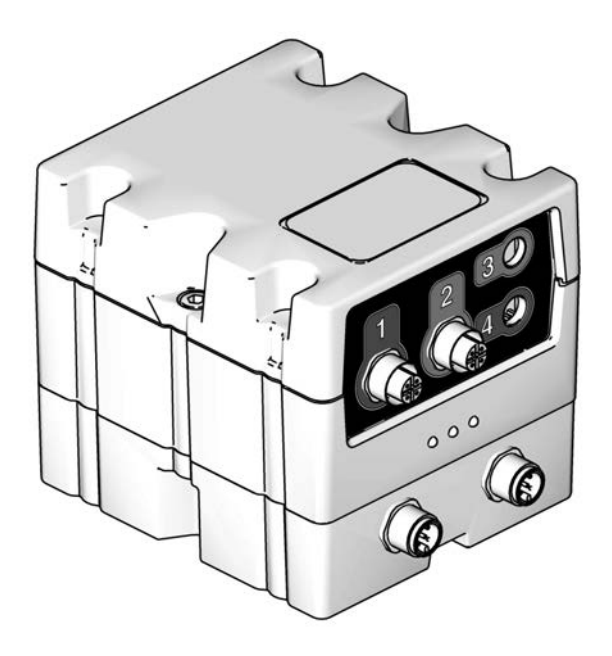

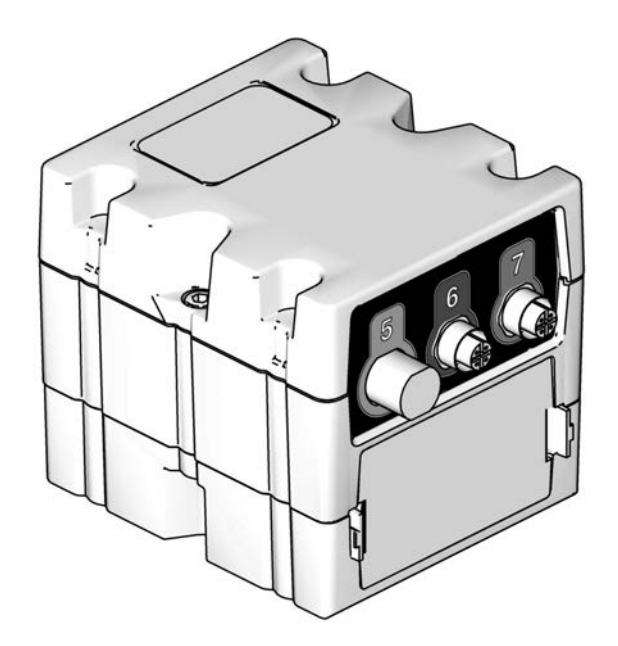

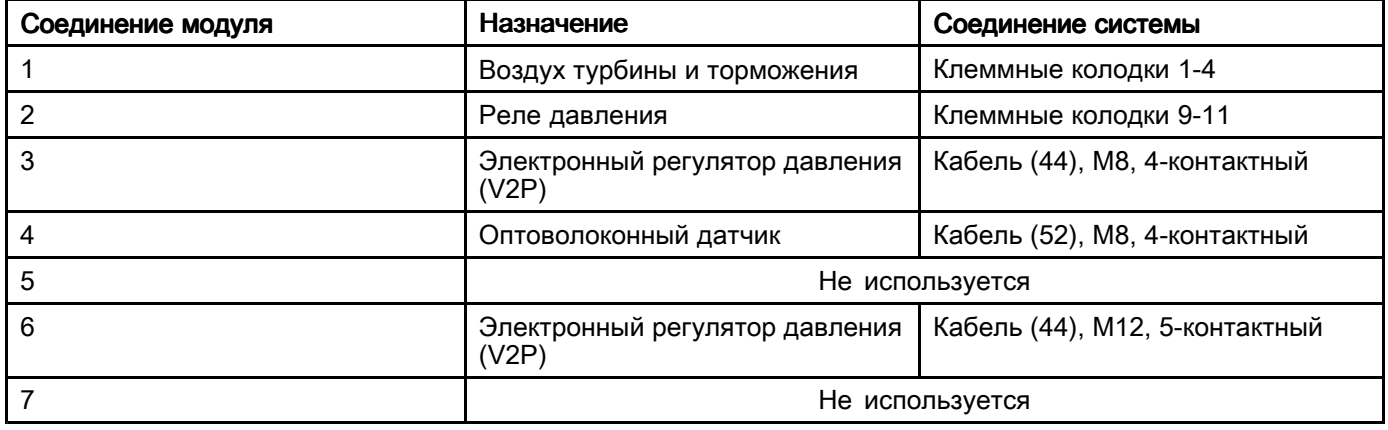

### <span id="page-23-0"></span>Замена электронного регулятора давления (V2P)

Замените электронный регулятор давления (V2P) (9), выполнив следующие действия.

- 1. Выполните инструкции из раздела Подготовка <sup>к</sup> [обслуживанию,](#page-19-0) page [20](#page-19-0).
- 2. Снимите электромагнитный клапан подачи воздуха на турбину (28). См. раздел [Замена](#page-20-0) [электромагнитного](#page-20-0) клапана, page [21](#page-20-0).
- 3. Отсоедините кабель (44) <sup>и</sup> трубку (40).
- 4. Снимите регулятор со скобой (57), вывернув винты (58).
- 5. Снимите регулятор со скобы, вывернув винты (57а).
- 6. Снимите колено (15), глушитель (14) <sup>и</sup> переходную втулку (36).
- 7. Нанесите резьбовой герметик на резьбу колена (15) <sup>и</sup> переходной втулки (36). Вверните колено, глушитель <sup>и</sup> втулку <sup>в</sup> новый регулятор (9).
- 8. Прикрепите новый регулятор (9) <sup>к</sup> скобе винтами (57а).
- 9. Прикрепите узел <sup>к</sup> корпусу контроллера винтами (58).
- 10. Подсоедините кабель (44) <sup>и</sup> трубку (40).
- 11. Установите на место электромагнитный клапан подачи воздуха на турбину (28). См. раздел Замена [электромагнитного](#page-20-0) [клапана,](#page-20-0) page [21](#page-20-0).
- 12. Выполните калибровку регулятора. См. Экран калибровки <sup>в</sup> разделе «Начальная настройка» руководства для логического контроллера системы.

ПРИМЕЧАНИЕ. Для повышения точности<br>выполните «установку на ноль», как указано в выполните «установку на ноль», как указано в<br>руковолстве для регулятора V2P. Устройство руководстве для регулятора V2P. Устройство<br>должно включаться без полани возлуха должно включаться без подачи воздуха.

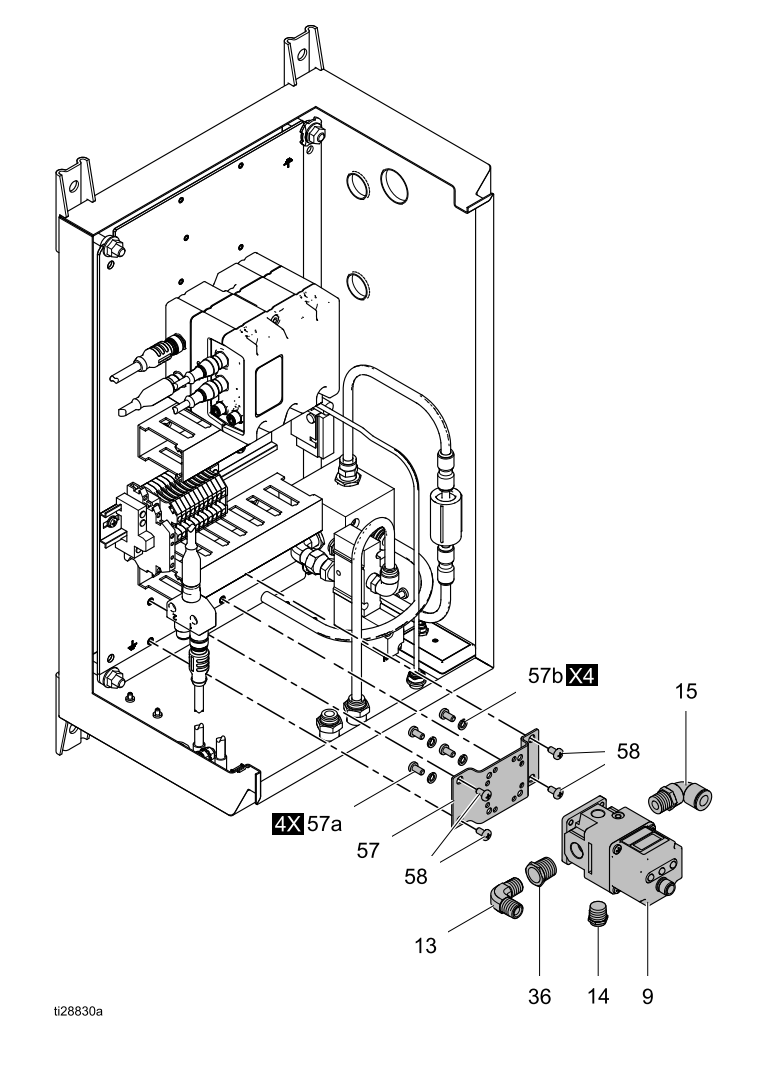

### <span id="page-24-0"></span>Замена реле давления

Для замены реле давления выполните следующие действия (поз. 20, комплект 26A292).

- 1. Выполните инструкции из раздела Подготовка <sup>к</sup> [обслуживанию,](#page-19-0) page [20](#page-19-0).
- 2. Отсоедините воздухопровод (41).
- 3. Отсоедините провода (66) от реле давления (20).
- 4. Выверните два винта (47) <sup>и</sup> снимите реле давления.
- 5. Прикрепите новое реле давления <sup>к</sup> корпусу винтами (47).

6. Подсоедините провода (66).

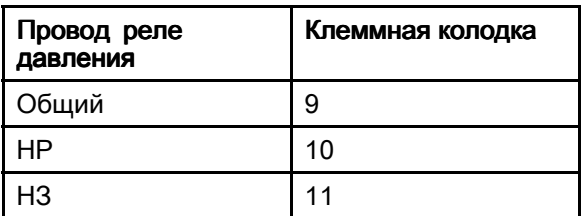

7. Подсоедините воздухопровод (41).

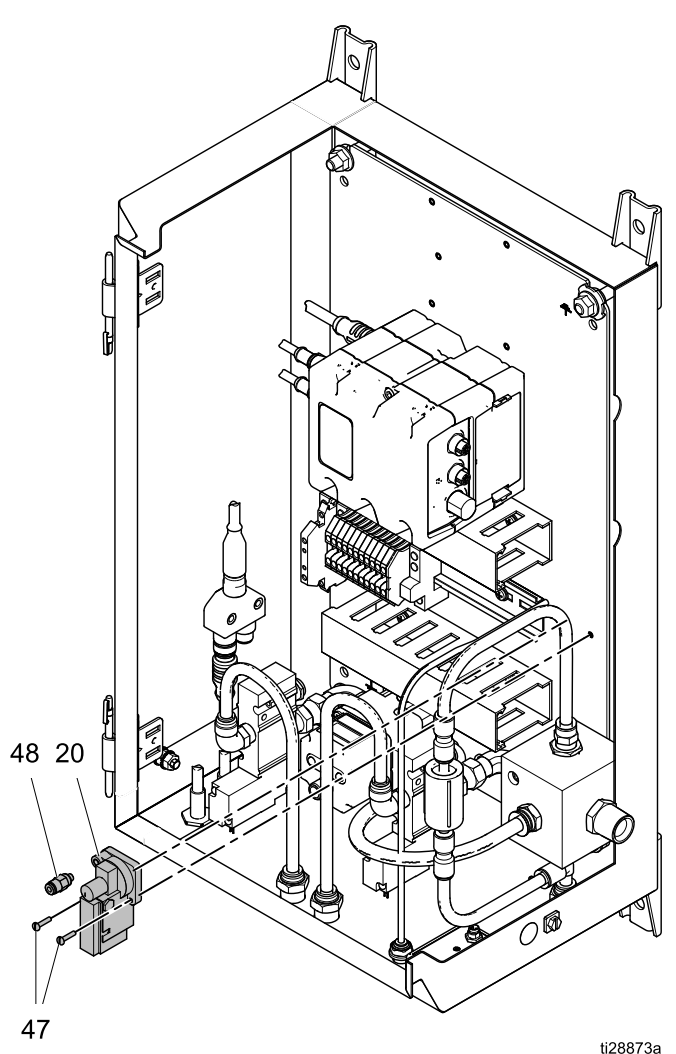

### <span id="page-25-0"></span>Замена фильтра несущего воздуха

Замените фильтр несущего воздуха (80), выполнив следующие действия.

- 1. Выполните инструкции из раздела Подготовка <sup>к</sup> [обслуживанию,](#page-19-0) page [20](#page-19-0).
- 2. Снимите соединители (81) <sup>с</sup> обеих сторон.
- 3. Установите новый фильтр (80) на нижний фитинг (81).

Обратите внимание на стрелку направления потока на фильтре. Поток должен проходить от блока воздушного коллектора <sup>с</sup> перегородке на корпусе.

4. Присоедините вставной фитинг (81) вверху.

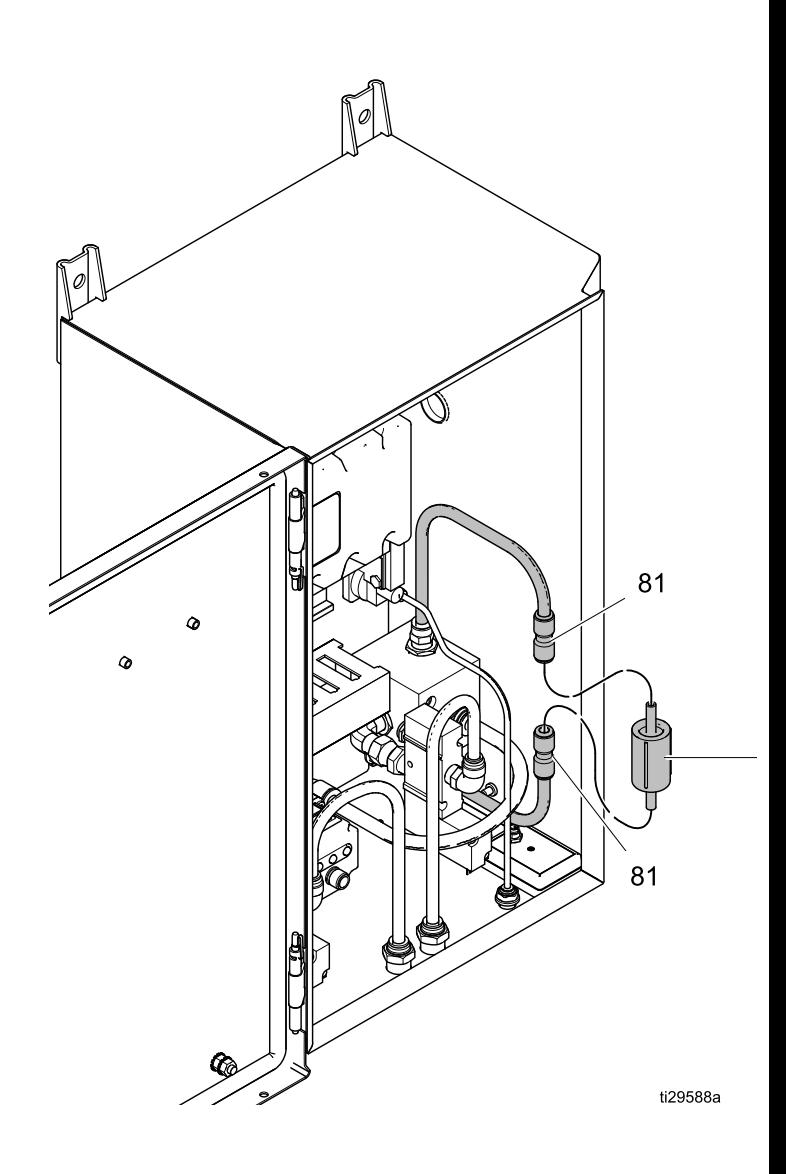

## <span id="page-26-0"></span>Детали

Модель 24Z219 — контроллер скорости с логическим контроллером системы и источником питания

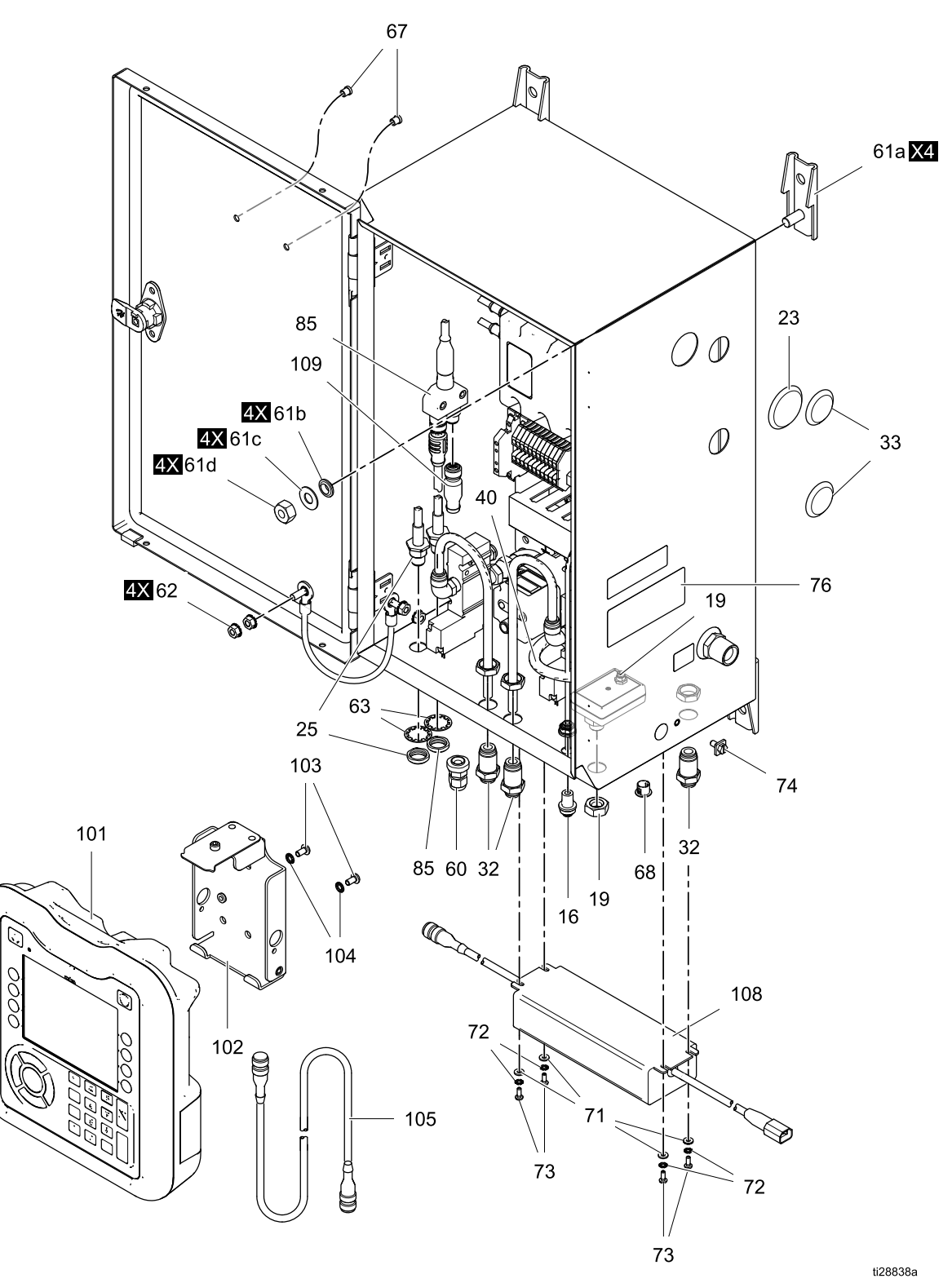

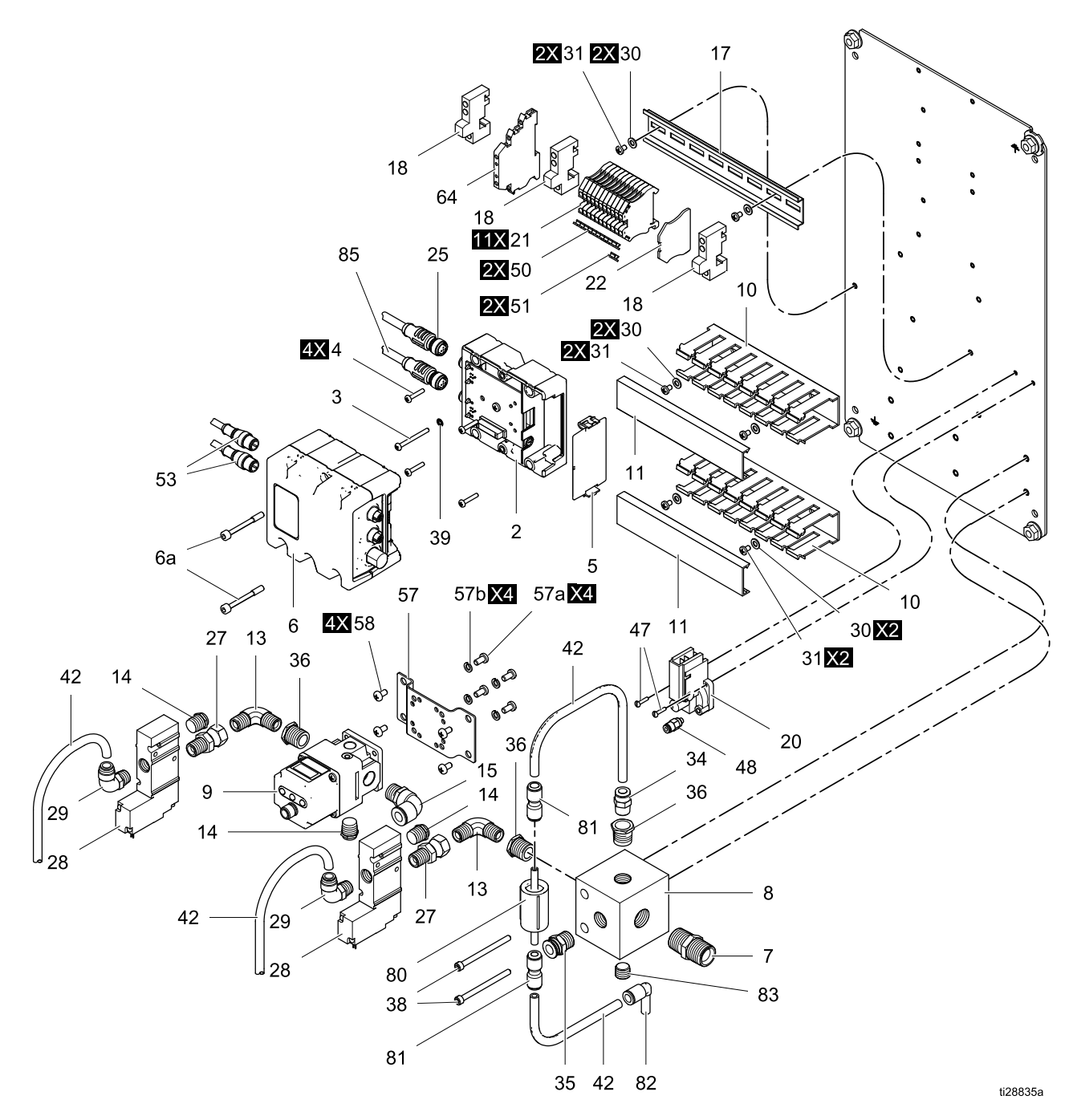

Модель 24Z219 — контроллер скорости с логическим контроллером системы и источником питания питания

![](_page_28_Picture_1232.jpeg)

![](_page_28_Picture_1233.jpeg)

#### *[Детали](#page-26-0)*

![](_page_29_Picture_400.jpeg)

- ▲ Запасные предупредительные наклейки, символы, этикетки <sup>и</sup> карточки предоставляются бесплатно.
- \* Входит <sup>в</sup> комплект 25C423, запасной модуль управления <sup>с</sup> программой.
- +Включено <sup>в</sup> комплект 24Z224, источник питания.

![](_page_29_Picture_401.jpeg)

## <span id="page-30-0"></span>Комплекты деталей и принадлежности принадлежности

### Кабели CAN Graco

![](_page_30_Picture_792.jpeg)

#### Комплект рефлекторного датчика скорости 24Z183

![](_page_30_Picture_793.jpeg)

### Комплект для установки шлюза ProBell ProBell 24Z574

![](_page_30_Picture_794.jpeg)

### Комплект оптосоединителя 24Z226

![](_page_30_Picture_795.jpeg)

#### Комплекты шлюзов связи

![](_page_30_Picture_796.jpeg)

### Оптоволоконные кабели

![](_page_30_Picture_797.jpeg)

#### Комплект для ремонта оптоволоконного кабеля и принадлежности

![](_page_30_Picture_798.jpeg)

#### Комплект источника питания 24Z224

![](_page_31_Picture_212.jpeg)

![](_page_31_Picture_213.jpeg)

#### Комплект для программирования токена ProBell 17M465

### Защитная пленка для логического контроллера системы 15V511

## <span id="page-32-0"></span>Технические характеристики

### Контроллер скорости ProBell с логическим контроллером системы и источником питания

![](_page_32_Picture_286.jpeg)

## Стандартная гарантия компании Graco

Компания Graco гарантирует, что во всем оборудовании, упомянутом <sup>в</sup> настоящем документе, произведенном компанией Graco <sup>и</sup> маркированном ее наименованием, на момент его продажи первоначальному покупателю отсутствуют дефекты материала <sup>и</sup> изготовления. За исключением любых специальных, расширенных или ограниченных гарантий, публикуемых компанией Graco, <sup>в</sup> период двенадцати месяцев с момента приобретения оборудования, любая деталь, которая будет признана<br>компанией Graco дефектной, будет отремонтирована или заменена. Эта гарантия действительна тог компанией Graco дефектной, будет отремонтирована или заменена. Эта гарантия действительна только<br>в том случае, если оборулование устанавливается, эксплуатируется и обслуживается в соответствии с <sup>в</sup> том случае, если оборудование устанавливается, эксплуатируется <sup>и</sup> обслуживается <sup>в</sup> соответствии <sup>с</sup> письменными рекомендациями компании Graco.

Ответственность компании Graco и настоящая гарантия не распространяются на случаи общего износа<br>оборудования, а также на любые неисправности, повреждения или износ, возникшие в результате оборудования, а также на любые неисправности, повреждения или износ, возникшие в результате<br>неправильной установки или эксплуатации, абразивного истирания, коррозии, нелостаточного или неправильной установки или эксплуатации, абразивного истирания, коррозии, недостаточного или<br>неправильного обслуживания оборудования, проявлений халатности, несчастных случаев, внесен неправильного обслуживания оборудования, проявлений халатности, несчастных случаев, внесения<br>изменений в оборудование или применения деталей, производителем которых не является компани изменений в оборудование или применения деталей, производителем которых не является компания<br>Graco , Кроме того, компания Graco не несет ответственность за неисправности, повреждения или из Graco. Кроме того, компания Graco не несет ответственность за неисправности, повреждения или износ,<br>вызванные несовместимостью оборудования Graco с конструкциями, принадлежностями, оборудование» вызванные несовместимостью оборудования Graco с конструкциями, принадлежностями, оборудованием<br>или материалами, которые не были поставлены компанией Graco, либо неправильным проектированием или материалами, которые не были поставлены компанией Graco, либо неправильным проектированием<br>изготовлением, монтажом, эксплуатацией или техническим обслуживанием конструкций, приналлежносте изготовлением, монтажом, эксплуатацией или техническим обслуживанием конструкций, принадлежностей,<br>оборудования или материалов, которые не были поставлены компанией Graco оборудования или материалов, которые не были поставлены компанией Graco.

Настоящая гарантия действует при условии, что оборудование, в котором предполагается наличие<br>дефектов, было предоплаченным отлоавлением возвращено уполномоченному листрибьютору Gra дефектов, было предоплаченным отправлением возвращено уполномоченному дистрибьютору Graco для<br>проверки заявленного дефекта. Если факт наличия предполагаемого дефекта подтвердится, компания проверки заявленного дефекта. Если факт наличия предполагаемого дефекта подтвердится, компания<br>Graco обязуется бесплатно отремонтировать или заменить любые дефектные детали. Оборудование Graco обязуется бесплатно отремонтировать или заменить любые дефектные детали. Оборудование будет возвращено первоначальному покупателю <sup>с</sup> предоплатой транспортировки. Если проверка не выявит никаких дефектов изготовления или материалов, ремонт будет осуществлен по разумной цене, которая может включать стоимость работ, деталей <sup>и</sup> транспортировки.

#### НАСТОЯЩАЯ ГАРАНТИЯ ЯВЛЯЕТСЯ ИСКЛЮЧИТЕЛЬНОЙ И ЗАМЕНЯЕТ ВСЕ ПРОЧИЕ ГАРАНТИИ,<br>ЯВНО ВЫРАЖЕННЫЕ ИЛИ ПОДРАЗУМЕВАЕМЫЕ, ВКЛЮЧАЯ, ПОМИМО ПРОЧЕГО, ГАРАНТИЮ ТОВАРНОГО СОСТОЯНИЯ ИЛИ ГАРАНТИЮ ПРИГОДНОСТИ ДЛЯ ОПРЕДЕЛЕННОЙ ЦЕЛИ.

Единственное обязательство компании Graco и единственное средство правовой защиты покупателя в<br>отношении возмешения ушерба за пюбое нарушение гарантийных обязательств должны соответствов: отношении возмещения ущерба за любое нарушение гарантийных обязательств должны соответствовать<br>вышеизпоженным положениям. Покулатель соглашается с тем, что никакие другие средства правовой вышеизложенным положениям. Покупатель соглашается с тем, что никакие другие средства правовой<br>защиты (включая, помимо прочего, случайные или косвенные убытки в связи с улушенной выголой защиты (включая, помимо прочего, случайные или косвенные убытки в связи с упущенной выгодой,<br>упущенными слепками, травмами персонала или порчей имущества, а также любые иные случайны упущенными сделками, травмами персонала или порчей имущества, а также любые иные случайные<br>или косвенные убытки) не булут лоступны. Все претензии, связанные с нарушением гарантийных или косвенные убытки) не будут доступны. Все претензии, связанные с нарушением гарантийных<br>обязательств, должны быть предъявлены в течение 2 (двух) лет с даты продажи обязательств, должны быть предъявлены <sup>в</sup> течение <sup>2</sup> (двух) лет <sup>с</sup> даты продажи.

КОМПАНИЯ GRACO НЕ ПРЕДОСТАВЛЯЕТ НИКАКИХ ГАРАНТИЙ, ЯВНЫХ ИЛИ ПОДРАЗУМЕВАЕМЫХ, ОТНОСИТЕЛЬНО ТОВАРНОЙ ПРИГОДНОСТИ ИЛИ СООТВЕТСТВИЯ КАКОЙ-ЛИБО ОПРЕДЕЛЕННОЙ ЦЕЛИ В ОТНОШЕНИИ ВСПОМОГАТЕЛЬНЫХ ПРИНАДЛЕЖНОСТЕЙ, ОБОРУДОВАНИЯ, МАТЕРИАЛОВ ИЛИ КОМПОНЕНТОВ, ПРОДАВАЕМЫХ, НО НЕ ПРОИЗВОДИМЫХ КОМПАНИЕЙ GRACO. На изделия,<br>которые проданы, но не изготовлены компанией Graco (например, электродвигатели, переключатели, которые проданы, но не изготовлены компанией Graco (например, электродвигатели, переключатели,<br>шланги и т д ), распространяются гарантии компании-производителя, если таковые имеются. Компані шланги и т.д.), распространяются гарантии компании-производителя, если таковые имеются. Компания<br>Graco будет в разумных пределах оказывать покупателю содействие в предъявлении любых претензий Graco будет в разумных пределах оказывать покупателю содействие в предъявлении любых претензий в<br>связи с нарушением таких гарантий связи <sup>с</sup> нарушением таких гарантий.

Ни при каких обстоятельствах компания Graco не будет нести ответственность за косвенные, случайные, специальные или побочные убытки, связанные <sup>с</sup> поставкой описанного <sup>в</sup> этом документе оборудования, <sup>а</sup> также <sup>с</sup> предоставлением или использованием любых продаваемых изделий или товаров, которые указаны <sup>в</sup> этом документе <sup>и</sup> на которые распространяется действие настоящего документа, будь то <sup>в</sup> случае нарушения контракта, нарушения условий гарантии, халатности со стороны компании Graco или <sup>в</sup> иных случаях.

#### Информация о компании Graco

Для того чтобы ознакомиться <sup>с</sup> последними сведениями <sup>о</sup> продукции Graco, посетите веб-сайт www.graco.com. Сведения <sup>о</sup> патентах смотрите на веб-сайте: www.graco.com/patents.

**Для размещения заказа** обратитесь к дистрибьютору Graco или позвоните по указанному ниже телефону<br>для того, чтобы узнать коорлинаты ближайшего дистрибьютора для того, чтобы узнать координаты ближайшего дистрибьютора.<br>**Телефон:** 612-623-6921 **или бесплатный телефон:** 1-800-328-02 Телефон:Телефон: Телефон:612-623-6921 или бесплатный телефон:телефон: телефон: 1-800-328-0211; факс: 612-378-3505

Все письменные и визуальные данные, содержащиеся в настоящем документе, отражают<br>- самую актуальную информацию об изделии, имеющуюся на момент публикации.<br>назние Graco оставляет за собой право вносить изменения в любой мо Компания Graco оставляет за собой право вносить изменения <sup>в</sup> любой момент без уведомления. Перевод оригинальных инструкций. This manual contains Russian, MM 3A3953

Graco Headquarters: Миннеаполис Международные офисы: Belgium, China, Japan, Korea

GRACO INC. AND SUBSIDIARIES · P.O. BOX 1441 · MINNEAPOLIS, MN 55440-1441 · USA

© Graco Inc., 2016. Все производственные объекты компании Graco зарегистрированы согласно стандарту ISO 9001.

www.graco.com Редакция C, апрель <sup>2018</sup> <sup>г</sup>